## 管理信息系统

1.管理信息系统概论 2.计算机网络技术基础 3.企业计算模式 4.管理信息系统的系统规划 5.管理信息系统的系统分析 6.管理信息系统的系统设计 7.管理信息系统的系统实施 8.管理信息系统运行维护与评价 9.管理信息系统的项目管理

## 3 企业计算模式

本章介绍计算机应用系统的三种 计算模式, 即: (1)单主机计算模式 (2)客户/服务器计算模式 (3)浏览器/服务器计算模式 讨论其各自的结构特征及对管理 信息系统发展的影响。

## 什么是"企业计算模式"?

计算机应用系统中数据与应用 (程序)的分布方式称为企业计算机 应用系统的计算模式,有时也称为企 业计算模式。

## 3 企业计算模式

3.1 单主机计算模式 3.2 客户机/服务器计算模式 33浏览器/服务器计算模式 \*3.4 客户机/服务器模式的技术实现 \*3.5 浏览器/服务器模式的技术实现

#### 3.1 单主机计算模式

1985年以前,计算机应用一般 是以单台计算机构成的单主机计算 模式。

单主机计算模式又可细分为两 个阶段:

> ■单主机—单终端 ■单主机—多终端

#### (1)单主机**—**单终端计算模式

这是单主机计算模式的早期阶 段, 操作系统为单用户操作系统, 一般只有一个控制台,且仅限于单 项应用,如劳资报表统计等。

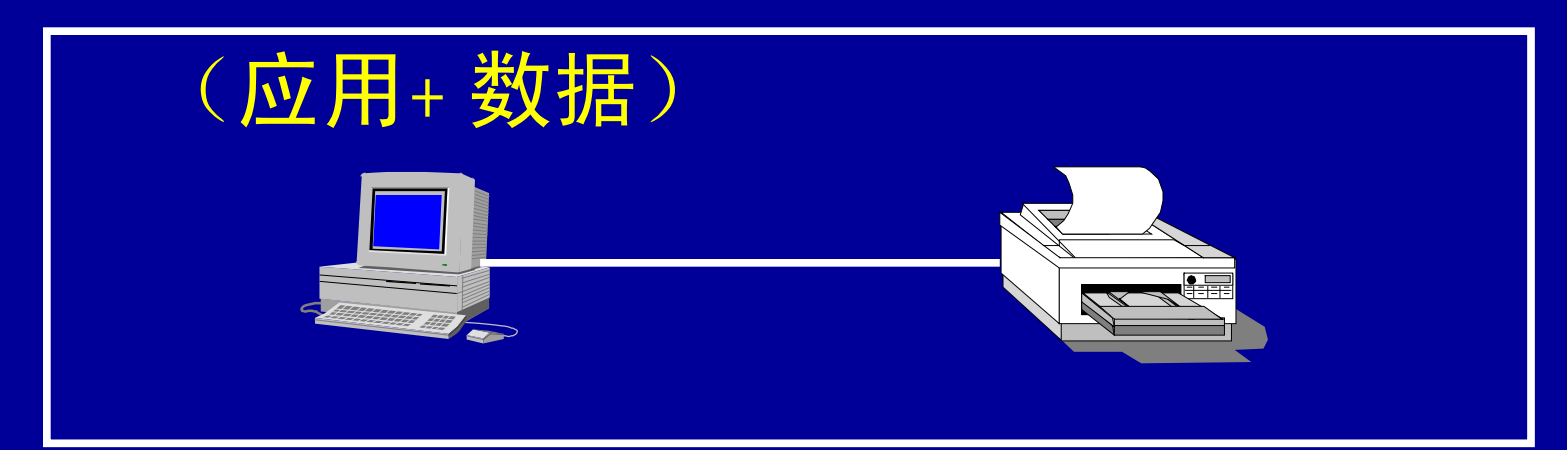

### (2)单主机**—**多终端计算模式 分时多用户操作系统的研制成功, 以及计算机终端的普及使早期的单主 机计算模式发展成为单主机—多终端 的计算模式。

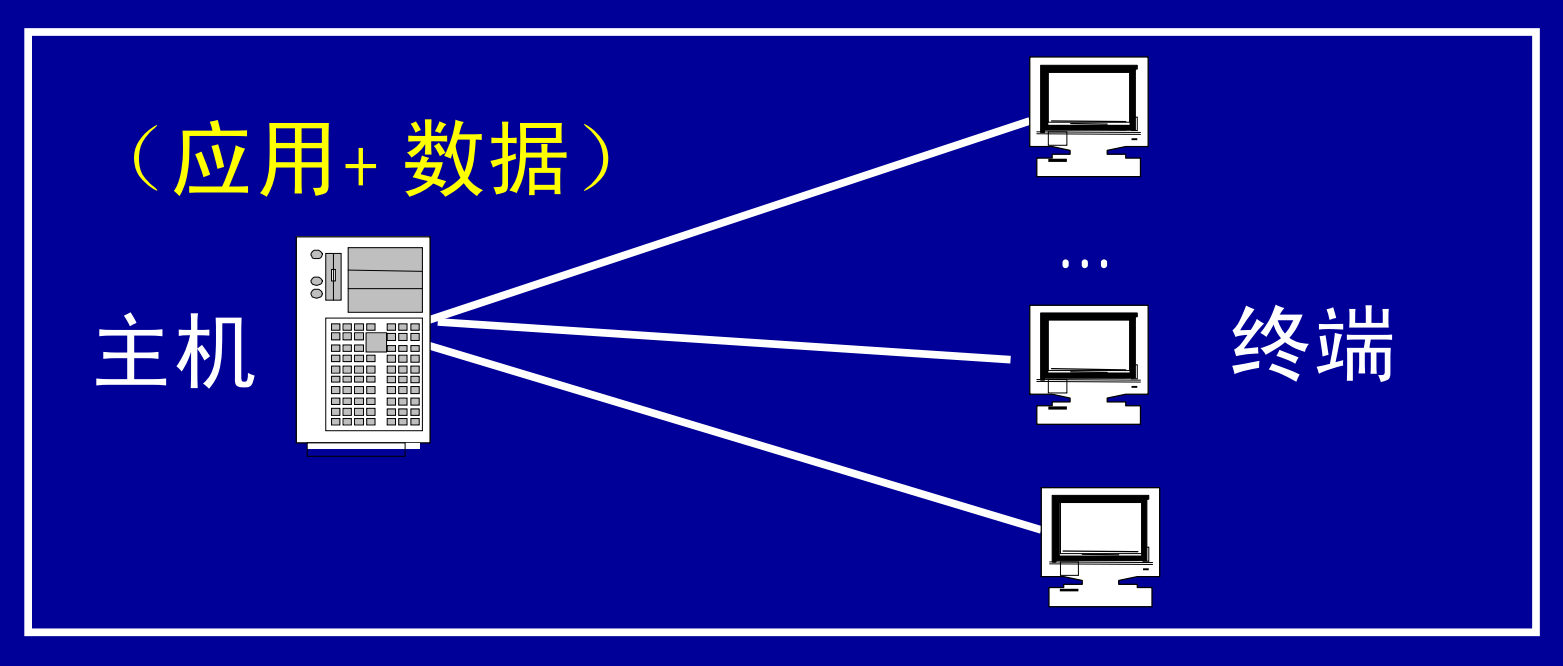

#### 单主机**—**多终端计算模式的工作方式

在单主机—多终端的计算模式中, 用户通过终端使用计算机。每个用户都 感觉是在独自享用计算机的资源,主机 分时轮流为每个用户提供服务。

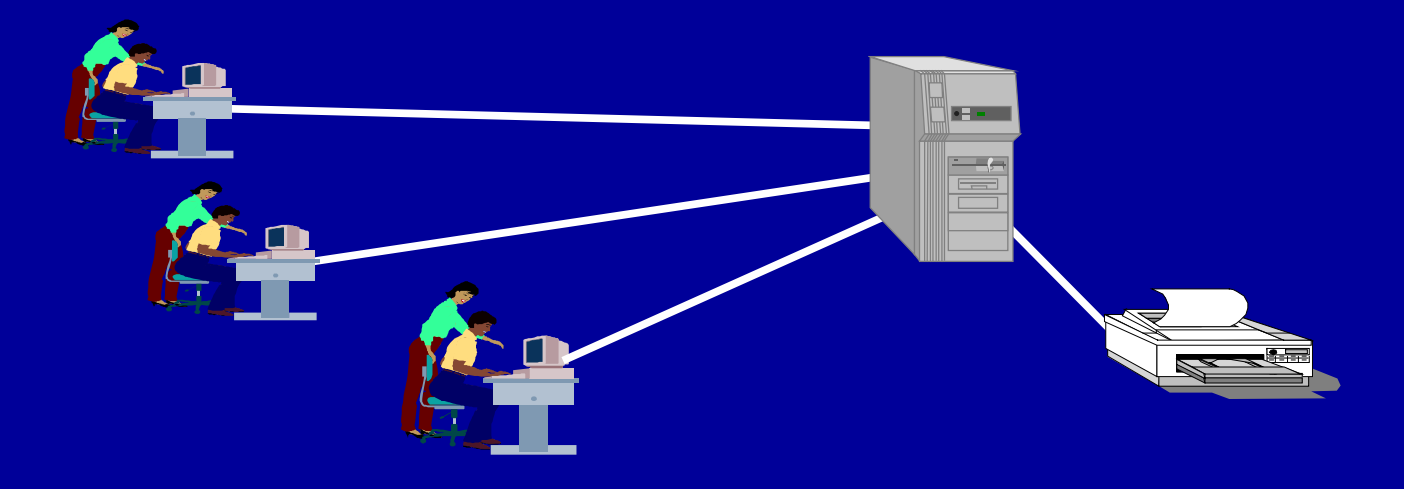

## 3 企业计算模式

3.1 单主机计算模式 3.2 客户机/服务器计算模式 33浏览器/服务器计算模式 \*3.4 客户机/服务器模式的技术实现 \*3.5 浏览器/服务器模式的技术实现

#### 3.2 客户/服务器计算模式

计算机网络的出现后,用户通过网 络共享计算机资源,计算机之间通过网 络可协同完成某些数据处理工作。在这 种背景下形成了分布式客户/服务器 (Client/Server—C/S)计算模式。

# 客户/服务器计算模式的结构 在客户/服务器模式中,网络中的 计算机被分为服务器和客户机两大类。

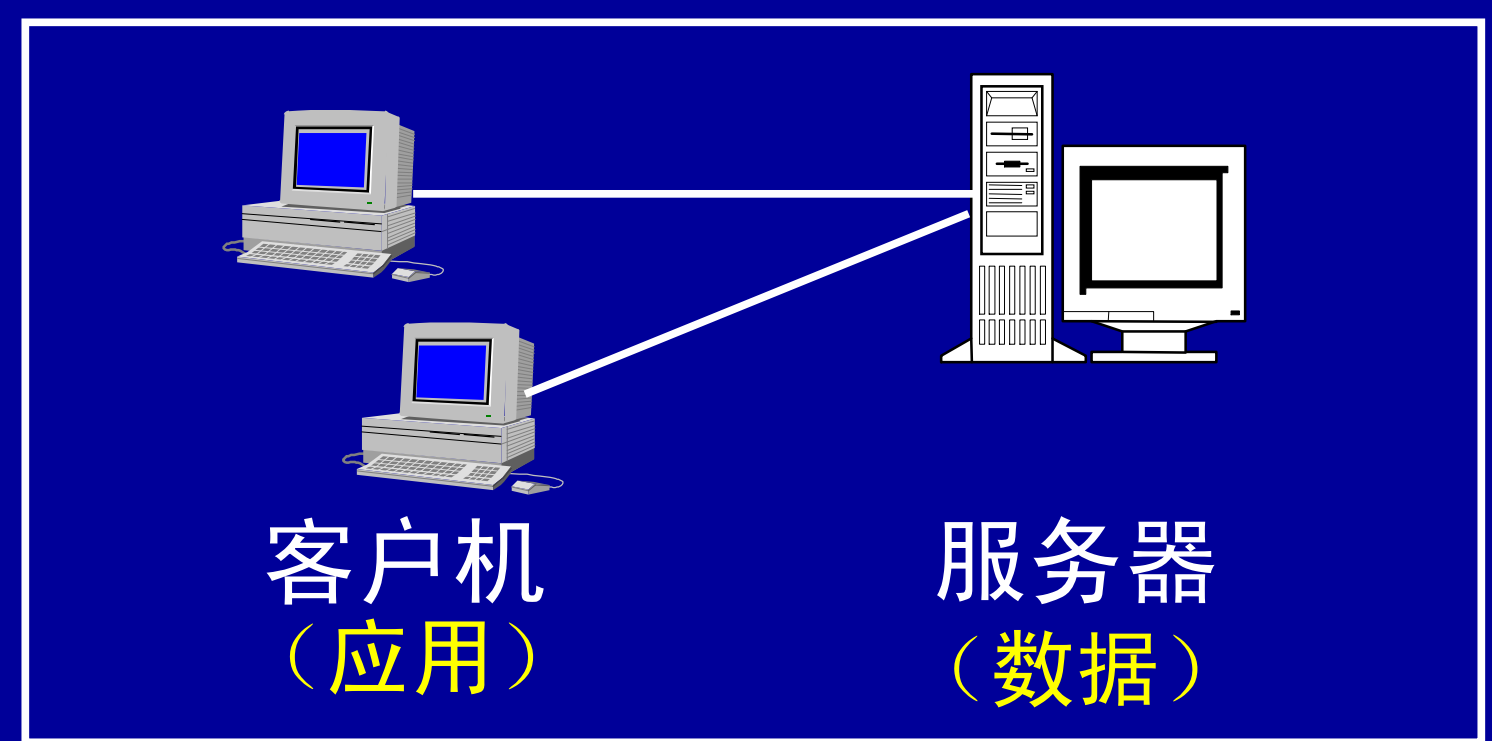

## 客户/服务器模式应用的开发工具 C/S模式客户端应用程序的开发工具 可分两类:

(1)针对特定数据库管理系统的开 发工具(如Oracle的Developer 2000)

(2)对大部分数据库系统都适用的 前端开发工具(如Power Builder, Visual Basic, Visual C, Delphi, C++Builder, Java等)。

### 客户/服务器计算模式的优点

# (1)成熟 (2)网络开销低 (3)应用开发工具丰富

#### 客户/服务器计算模式的缺点

(1)每一个客户机都必须安装并 正确配置相应的数据库客户端驱动程 序。这样,应用程序(也必须安装在 客户机上)才能访问数据库。 (2)由于应用程序被分散在各个

客户机上,使系统的维护困难且容易 造成不一致性。

## 3 企业计算模式

3.1 单主机计算模式 3.2 客户机/服务器计算模式 3.3 浏览器/服务器计算模式 \*3.4 客户机/服务器模式的技术实现 \*3.5 浏览器/服务器模式的技术实现

#### 33浏览器/服务器模式

## 浏览器/服务器(Brower/Server —B/S) 模式是在Q/S模式的基础上发展 而来的。

导致B/S模式产生的源动力来自不 断增加的业务规模和不断复杂化的业务 处理请求。

#### 计算机应用的三层结构

解决复杂的业务处理要求的方法是 在传统**C/S**模式的基础上,增加中间应 用层(商务逻辑层),由原来的两层结 构(客户/服务器)变成三层结构:

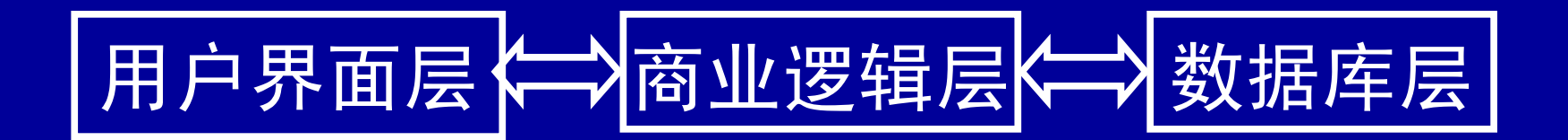

## 浏览器/服务器计算模式的结构 B/S模式是三层应用结构的一种实 现方式, 其具体结构为: 浏览器/Web服 务器/数据库服务器:

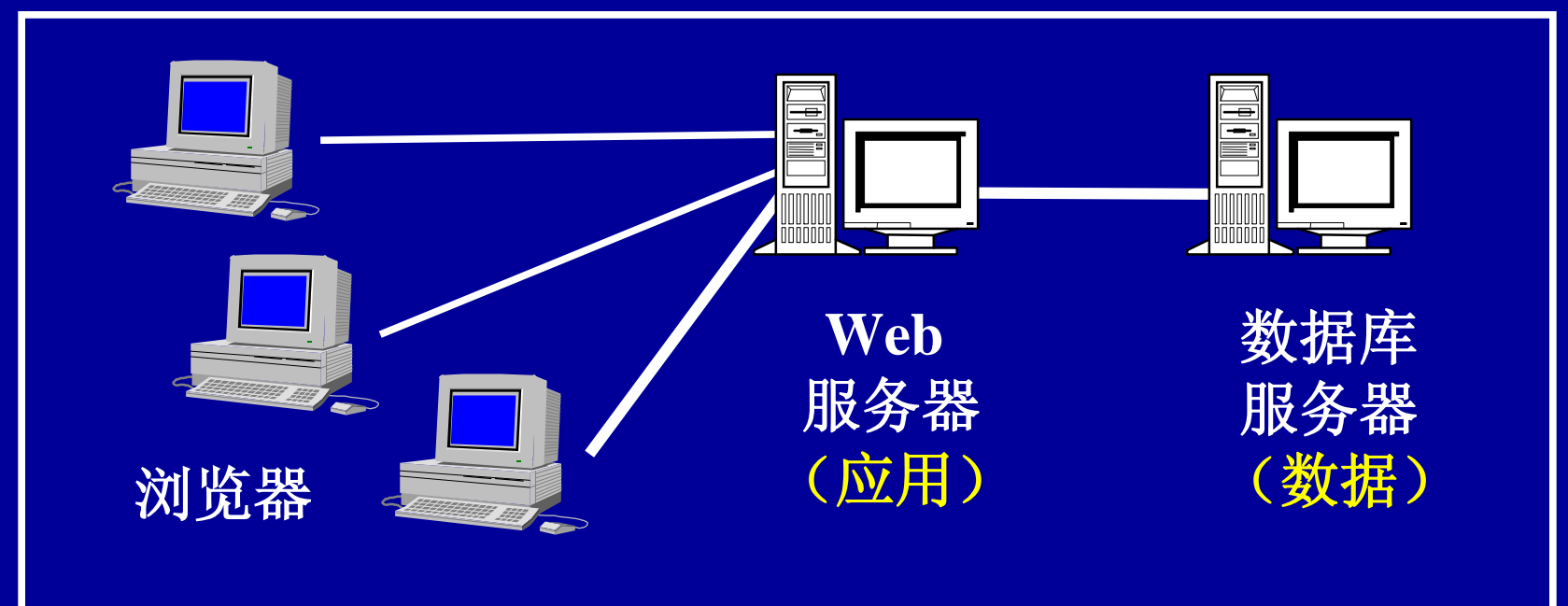

#### 浏览器/服务器计算模式的特点

## (1)客户端可做到零维护。 (2)应用(程序)维护方便。 (3)可使系统的潜在用户方便地 使用系统。 缺点: 优点: 要求网络有较高的传输速度。

#### B/S模式改变了计算机应用系统面貌 B/S模式极大地扩大了管理信息系统 的功能覆盖范围,可使系统的潜在用户 方便地使用系统,革命性地改变了计算 机应用系统面貌。

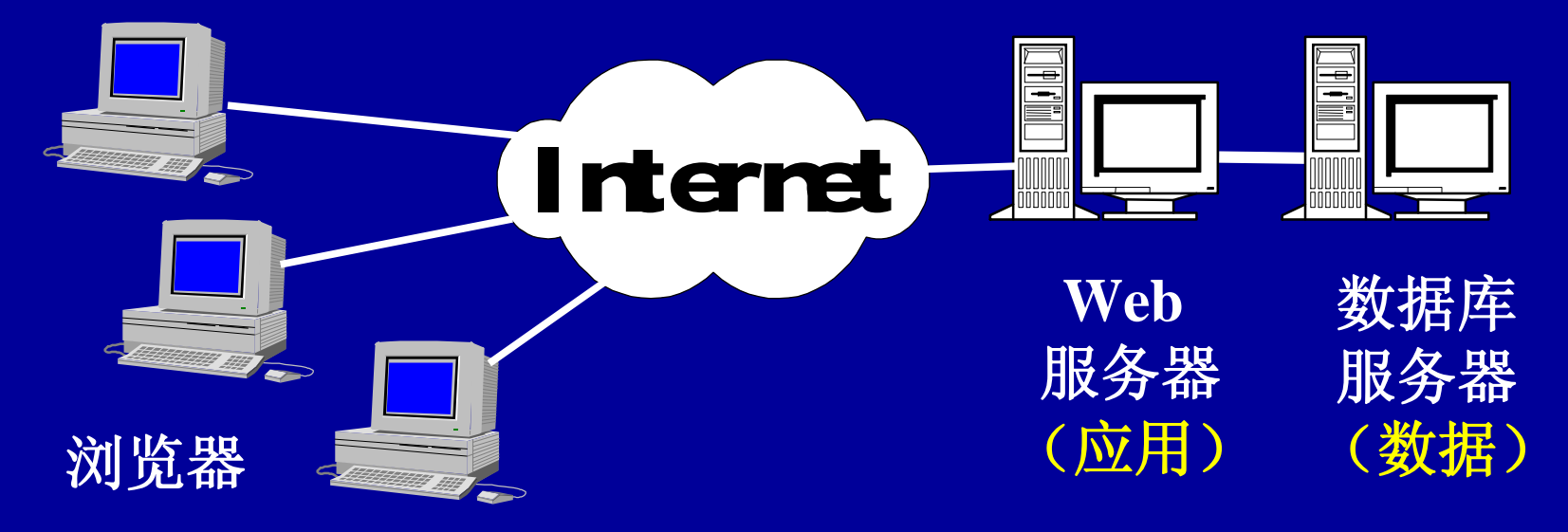

## B/S模式从技术上保证需要向潜 在用户提供服务的应用的实现

(1) 企业资源规划系统(Enterprise Resource Planning System—ERP)。 (2)客户关系管理系统(Customer Relation Management—CRM)。 (3) 电子商务 (Electronic Commerce EC)。

## ERP系统与传统MIS的关系

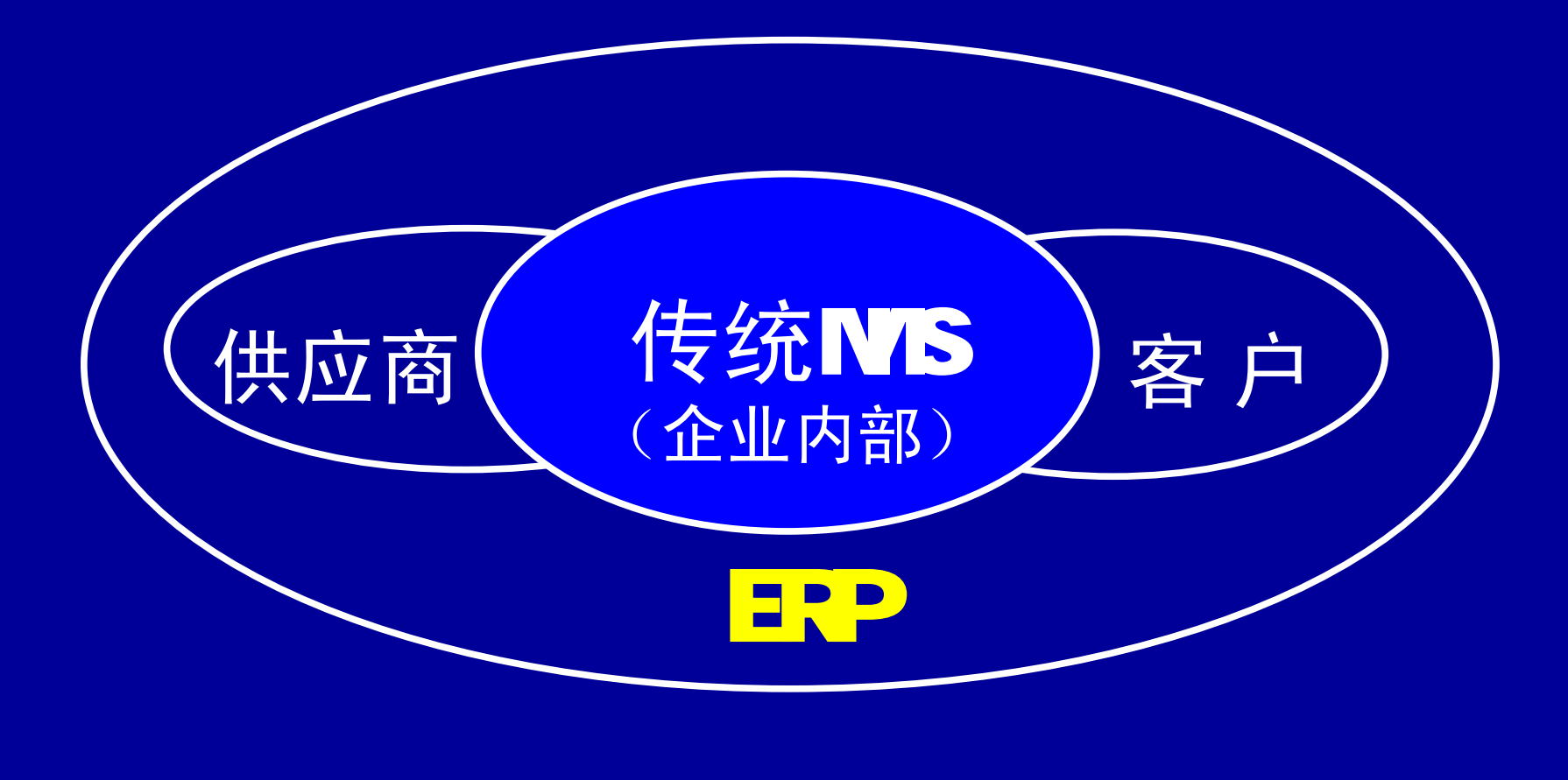

## B/S模式中应用程序 通过CGI或中间件访问数据库

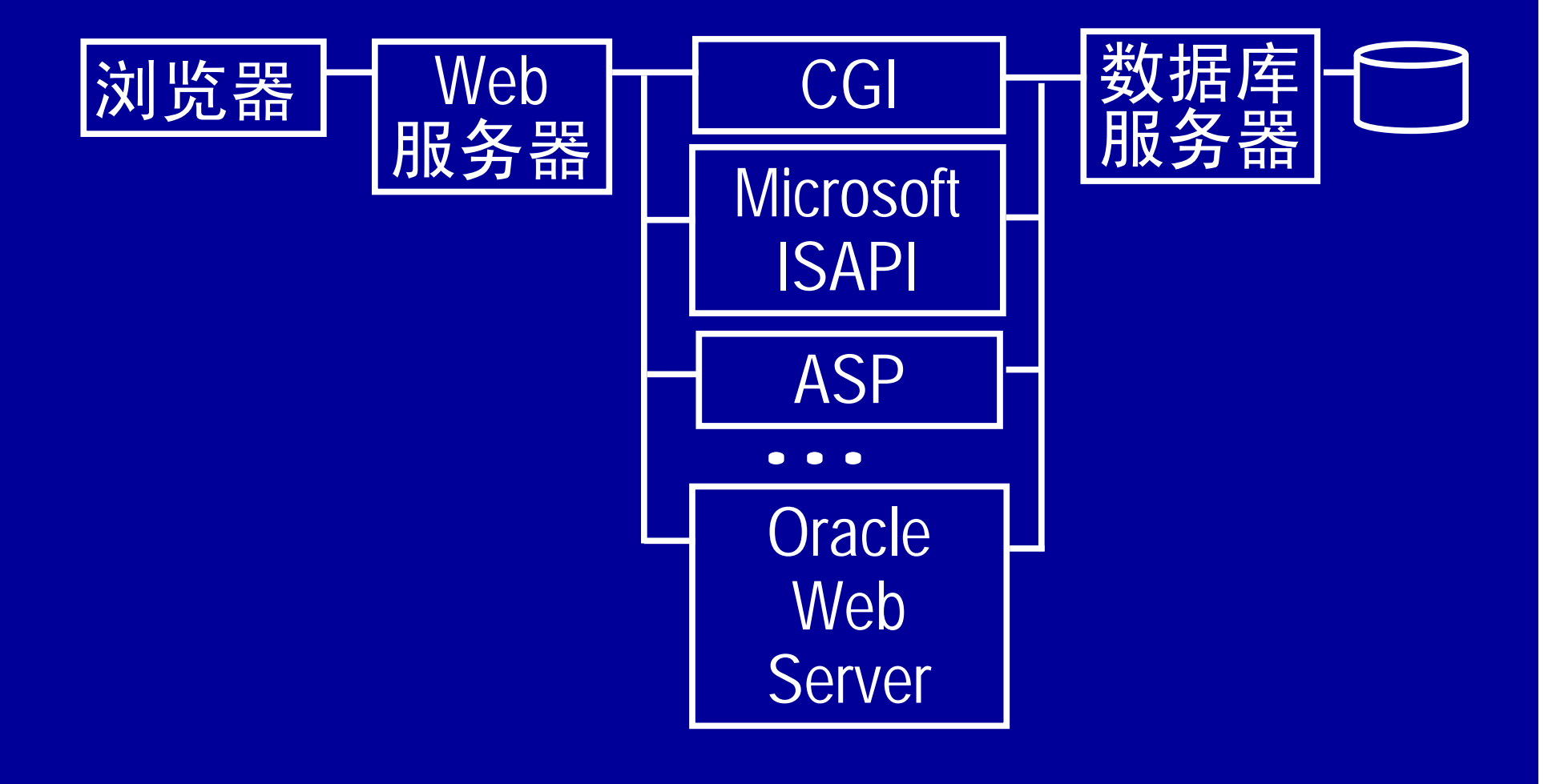

## 3 企业计算模式

3.1 单主机计算模式 3.2 客户机/服务器计算模式 33浏览器/服务器计算模式 \*3.4 客户机/服务器模式的技术实现 \*3.5 浏览器/服务器模式的技术实现

#### 3.4 客户/服务器模式技术实现

(一)客户/服务器模式的工作原理 (二)通过交互式查询工具实现数据 库访问 (1)本地访问 (2)远程访问 (三)通过开发工具的专用接口实现 数据库访问 (四)通过开放式数据库接口实现数 据库访问

(一)客户/服务器模式的工作原理 前台应用程序(客户)提供用户界面,接收 用户输入, 向服务程序(服务器)发出相应的工 作请求(Jcb);后台服务程序负责响应(Answer) 前台应用程序的请求,将结果返回给前台。

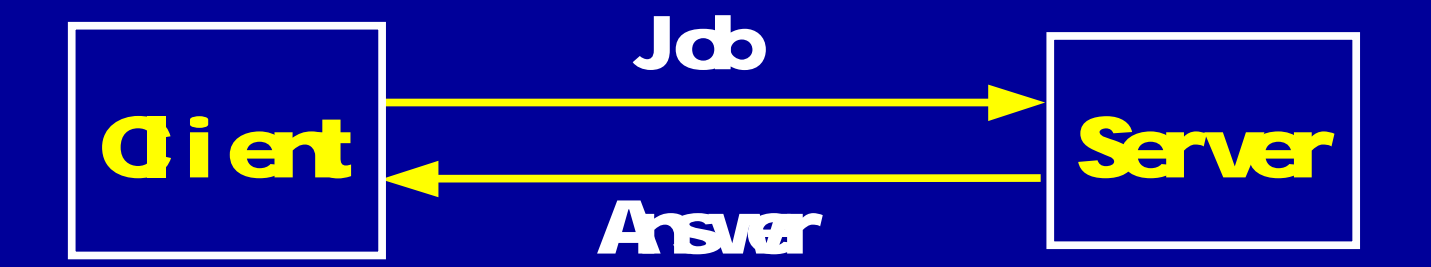

注意: 客户端应用程序和服务程序既可在同一 台计算机上,也可在不同的计算机上。

#### (二)通过交互式查询工具 实现数据库访问

数据库管理系统厂商一般都提供 一种称为"交互式查询工具"的客户端 软件来实现对后台服务器端数据库中 数据的访问。

下面以Orade数据库厂商提供的 交互式查询工具SQ\*Plus为例,介绍 C/S模式下的数据访问的实现技术。

#### (1)本地访问

最简单的一种情况是用户从安装了数据库管 理系统软件的计算机(一般称其为数据库服务器) 本地直接访问数据库。

#### 实验环境

操作系统:Windows NTServer4.0, 数据库管理系统:Oracle7.3 for NT, <sup>し</sup>交互式查询工具:SQL \*Plus 32 **{ 安<br>】<br>...** 

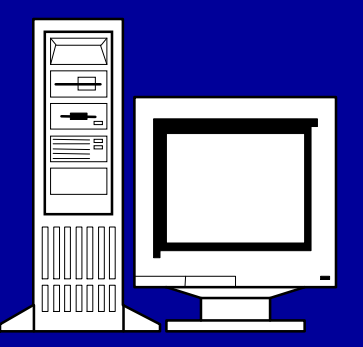

操作系统:Windows 98, 或{ 数据库管理系统:Personnel Oracle7.3, 交互式查询工具:SQL \*Plus 3.2

#### (1) 本地访问一运行SQ\*Plus后的登录界面

Oracle提供的查询工具SQL\*Plus是一种交互式 的数据访问工具。用户可应用该工具实现与数据库 的连接、创建数据库表、向数据库表添加数据记录、 修改数据库记录及对数据库表的统计查询等操作。

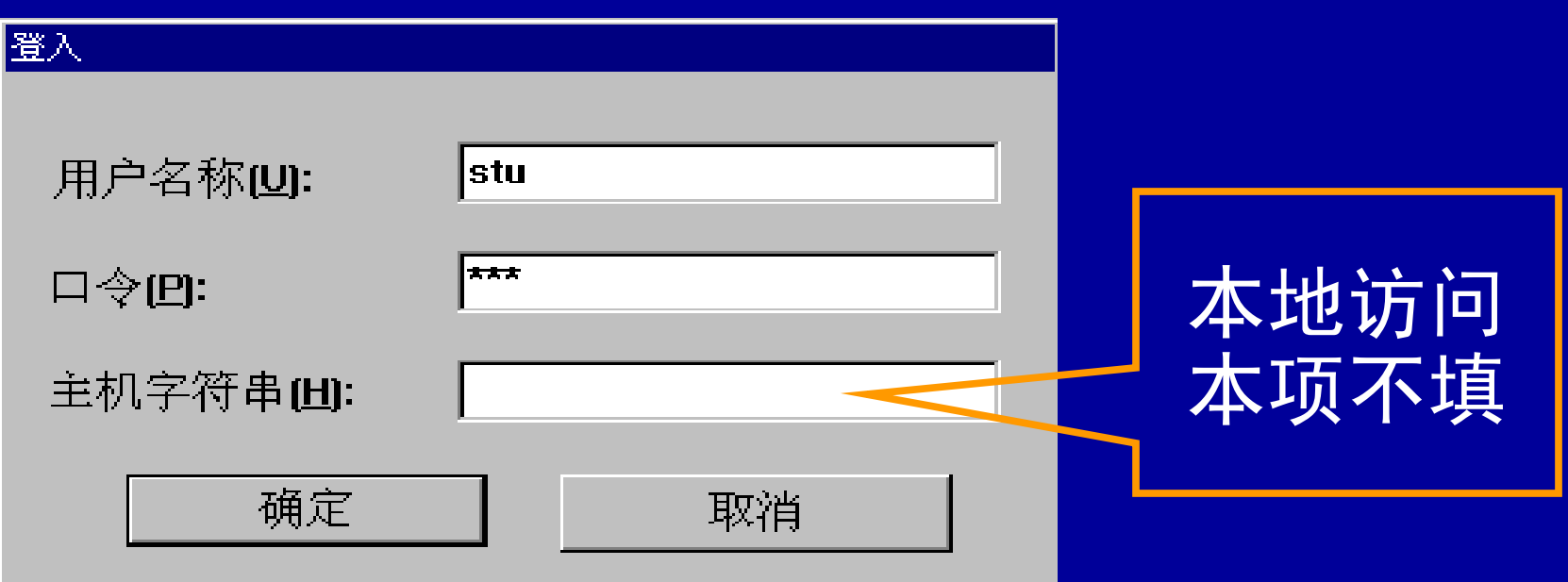

#### (1) 本地访问一so\*nu登录后显示版本信息

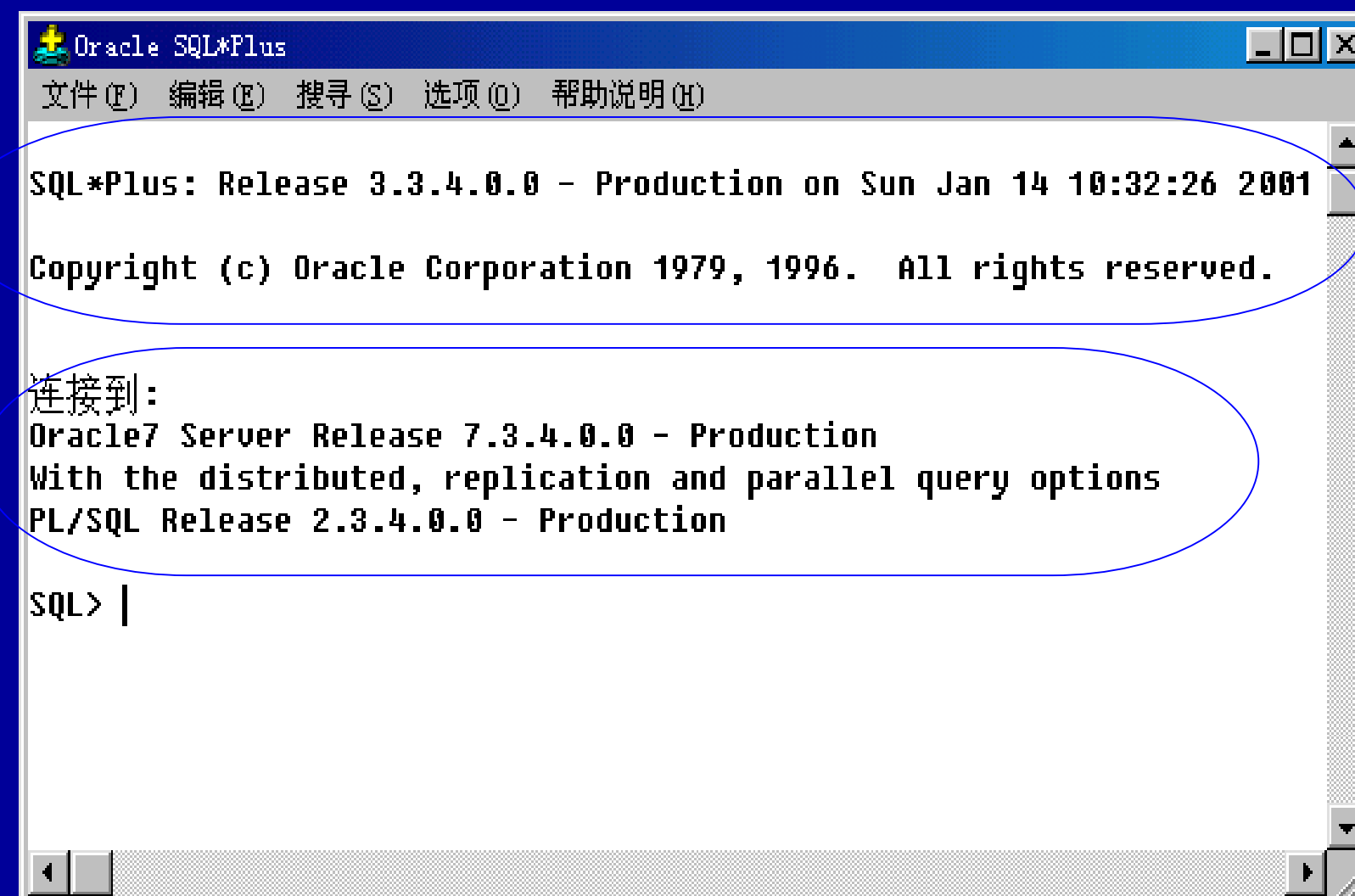

在 SQ \* Plus 下 , 建 立 数 据 库 表 employeeinfo,并对表添加以下数据记录。 (1) 本地访问一创建数据库表并添加数据记录

**Empire Brthdate Sex Salary 27052 王伟怀 19JU-69 M 1117.29** 279809 周 梦 08-SEP-70 F 1028 58 456789 廖卫东 18-DEC-79 M 856 76 5768668 谢 敏 22-SEP-76 F 962.73 807956 徐瑞忠 24-NAY-62 M 1168 36 809139 黄建伟 11-JAN-67 M 1083 91

## (1)本地访问—查询数据库记录

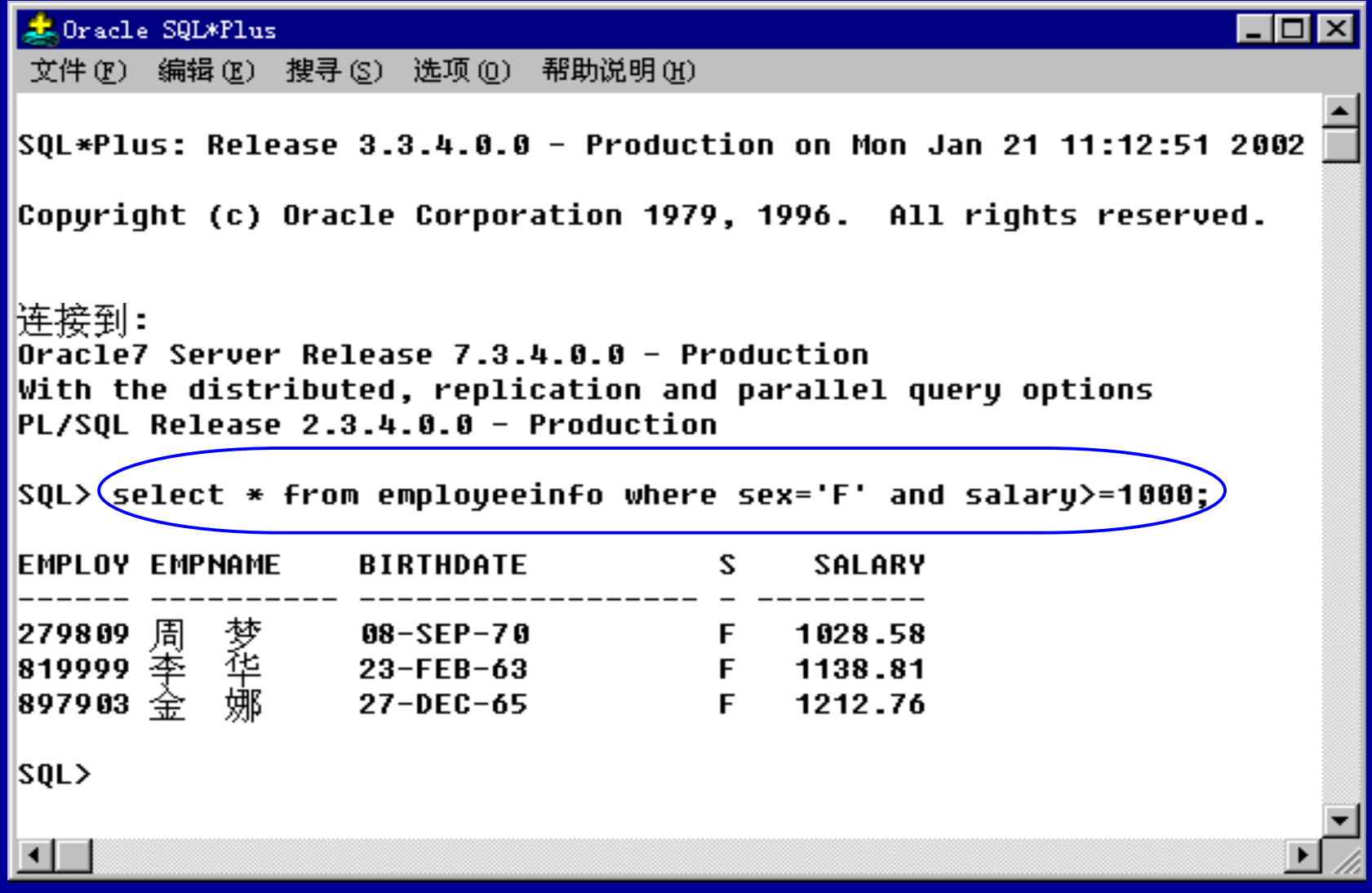

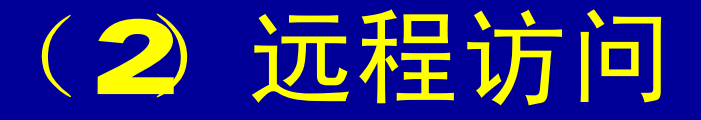

这里对数据库的远程访问是指客户端 程序(Gient)及服务程序(Server)不 在同一台计算机上的C/S模式对数据库的 访问形式。

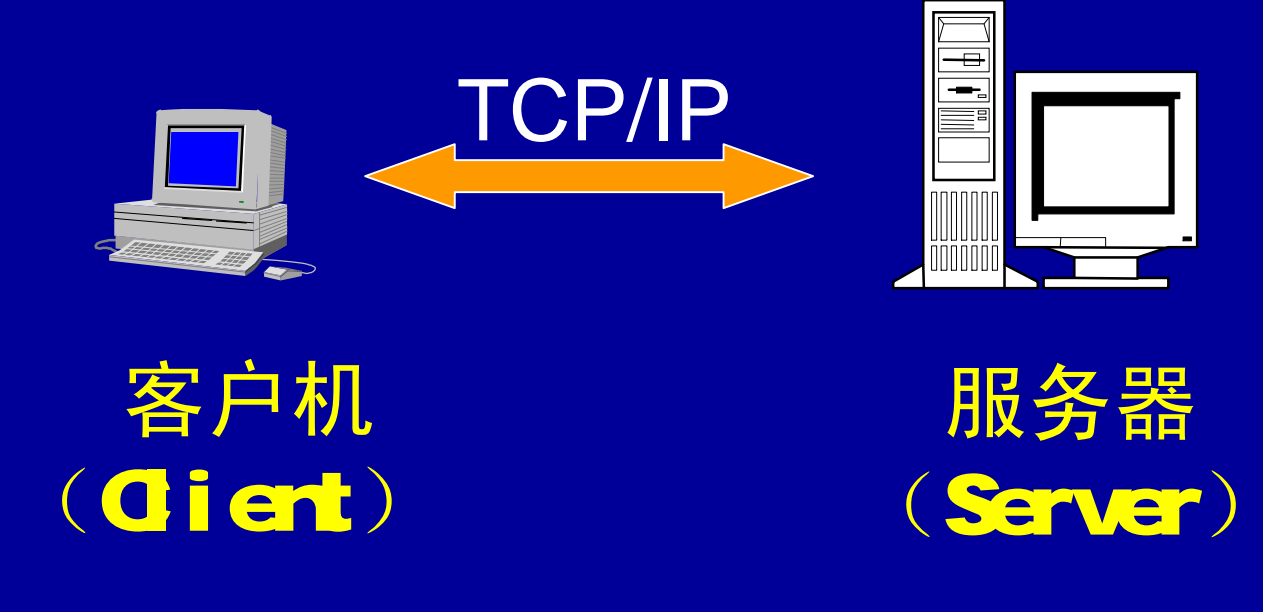

#### (2) 远程访问一实验环境

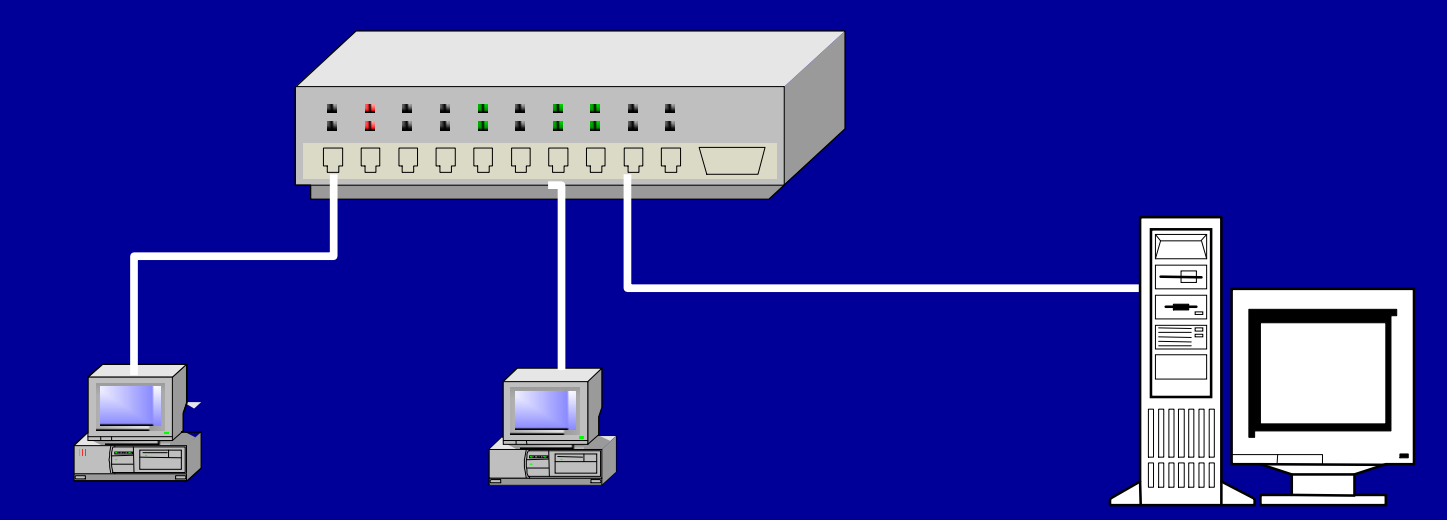

客户机 Wholows98 (TCP/IP协议) SQ\*Net **SQ\*Plus** 

服务器 Wholows NTServer40 (TCP/IP协议,IP地址: 192.168.63.12 ) Oracle7.3 for NT

## (2)远程访问**—**建立数据库别名 在客户端计算机上用SQ\*Net建立一个数 据库别名**(Database Alias),**并对其进行参数配置。

Database Alias: mvorasvr Protocol: TCP/IP Host Name: 192.168.63.12 Database Instance: ORCL

#### (2)远程访问—在客户端运行**SQL\*Plus** 运行**SQL\*Plus**。注意:在**"**主机字符串**"** 填 入的是我们已定义的服务器别名**myorasvr**。

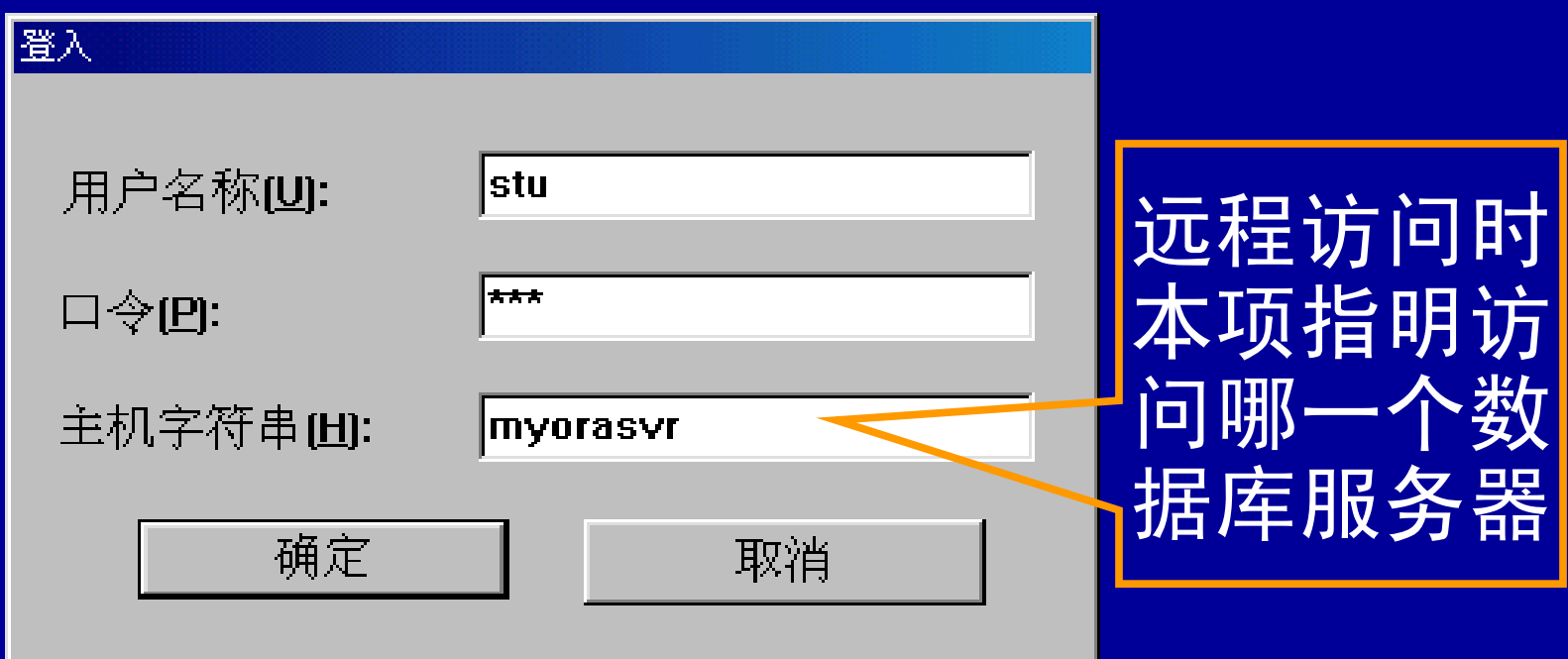
### (2)远程访问

当我们确认后, SQ\*Rus将显示版本 信息及SQ提示符,表明用户正确连接到数 据库,可以访问数据库了。 此时,若用户在SQ提示符后键入上文 的SQ命令, 将得到同样的结果。 对数据库的本地访问和远程访问在建 立客户端与服务器端的连接之后是一样的。

## (三)通过开发工具的专用接口 实现数据库访问

数据库的高级用户普通用户

■高级用户:具备较高的计算机及数据库管理的实 **际操作水平。一般采用交互式数据库访问工具(如** 前文所述的SQ\*Rus)进行数据库性能的调整、控 制、维护等管理工作。

■普通用户:仅关注与自己业务相关的数据和操作, 希望能方便直观地录入、查询、维护所负责业务领 域内的数据。普通用户用由开发人员编制的的应用 程序来完成他们的数据处理工作。这些应用程序的 开发,一般借助特定的开发工具来完成。

### 常用的应用程序开发工具

■Visual Basic(简称VB ■ Visual C++(简称VC) ■ Power Builder(简称PB ■ Delphi

## Power Builder 60访问数据库

这里以Power Builder 60为例,介 绍用Power Builder 60编制开发的客户端 应用程序对数据库的访问。

PB60中对数据操作是通过数据窗口 (DataWindow)来实现的。

我们以前文对员工信息的查询及修改 为例,可以按如下步骤给出其实现过程, 读者可通过该过程了解Q'S模式应用程序开 发中的数据访问原理。

### Power Builder 60访问数据库

—实验环境

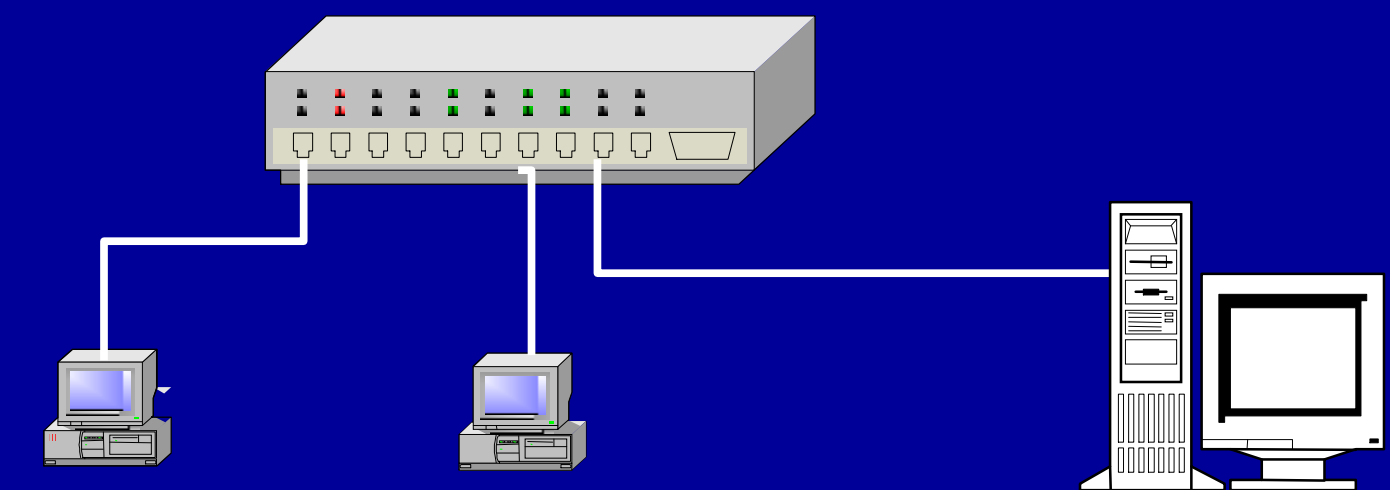

客户机 Wholous98 (TCP/IP协议) SQ\*Net Power Builder 60

服务器 Wholows NTServer40 (TCP/IP协议,IP地址: 192.168.63.12 ) Oracle7.3 for NT

## Power Builder 60访问数据库 —建立数据库别名

假设在客户端计算机上用SQ\*Net已了建立 一 个数据库别名**(Database Alias),**并对其进行参数

> Database Alias: ... mvorasvr

Protocol: TCP/IP

配置。

Host Name: 192.168.63.12

Database Instance: ORCL

#### Step1: 在 PB6.0 中 , 创 建 数 据 窗 口 dw\_employeeinfo 用 Power Builder 60 访问数据库的步骤

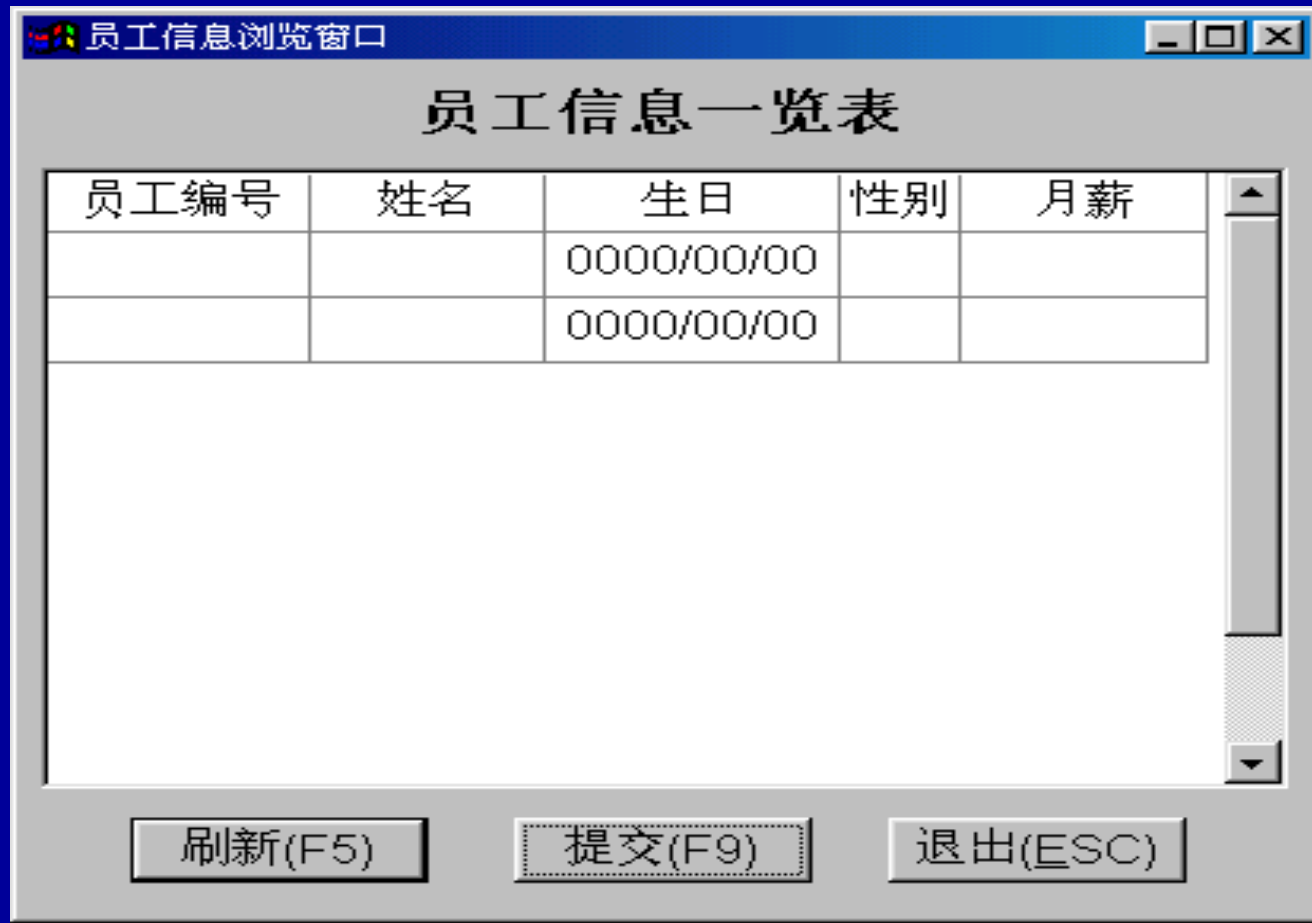

#### Step2: 编写窗口的open事件的程序代码 sqlca.dbms='O73' sqlca.logid='stu' sqlca.logpass= 'stu' sqlca.servername= '@myorasvr' connect ; if sqlca.sqlcode  $\langle 0 \rangle$  then MessageBox ("错误", "数据库联接错 误, " + "程序将退出:~r~n" + sqlca.sqlerrtext) close(this) else dw\_employeeinfo.settransobject(sqlca) end if

#### Step3:在**"**刷新**"**按钮的click事件中添加 如下程序代码:

#### dwemd oyeeinfo.retrieve ( )

该程序代码的作用是:从数据库中读取 数据并覆盖数据窗口中数据。

Step4:在**"**提交**"**按钮的click事件中添加 如下程序代码:

#### dwand oyeeinfo.update ( )

该程序代码的作用是: 将数据窗口中 所做的修改写回数据库。

Step5:在**"**退出**"**按钮的click事件中添加 如下程序代码:

#### close(parent)

该程序代码的作用是关闭当前对象的 "父"对象。本例中,当前对象为"退出"按钮, 其"父"对象即为窗口。

## 程序运行过程(1)

打开主窗口,执行窗口"Qpen'事件中 的程序代码。

该段代码将建立与数据库的连接,并 指定数据窗口dwend oyeeinfo使用该数据 库连接访问数据库。

此时数据窗口中还没有数据,因为此 时仅仅连接了数据库,但并没有发出读取 数据请求。

程序运行过程 (2) 当用户点击"刷新"按钮时,系统将运 行"刷新"按钮的did事件中的程序代码。 数据窗口dwemd oyeeinfo的retrieve 方法将自动生成相应的SQ命令并发送至数 据库连接指定的数据库,服务器端返回结 果显示在窗口上。

#### 用户点击"刷新"按钮后的结果

#### <mark>◆ 员工信息浏览窗口</mark>

<u> 『刷新(F5)</u> 』

#### $\Box$ o $\times$

退出(ESC)

#### 员工信息一览表

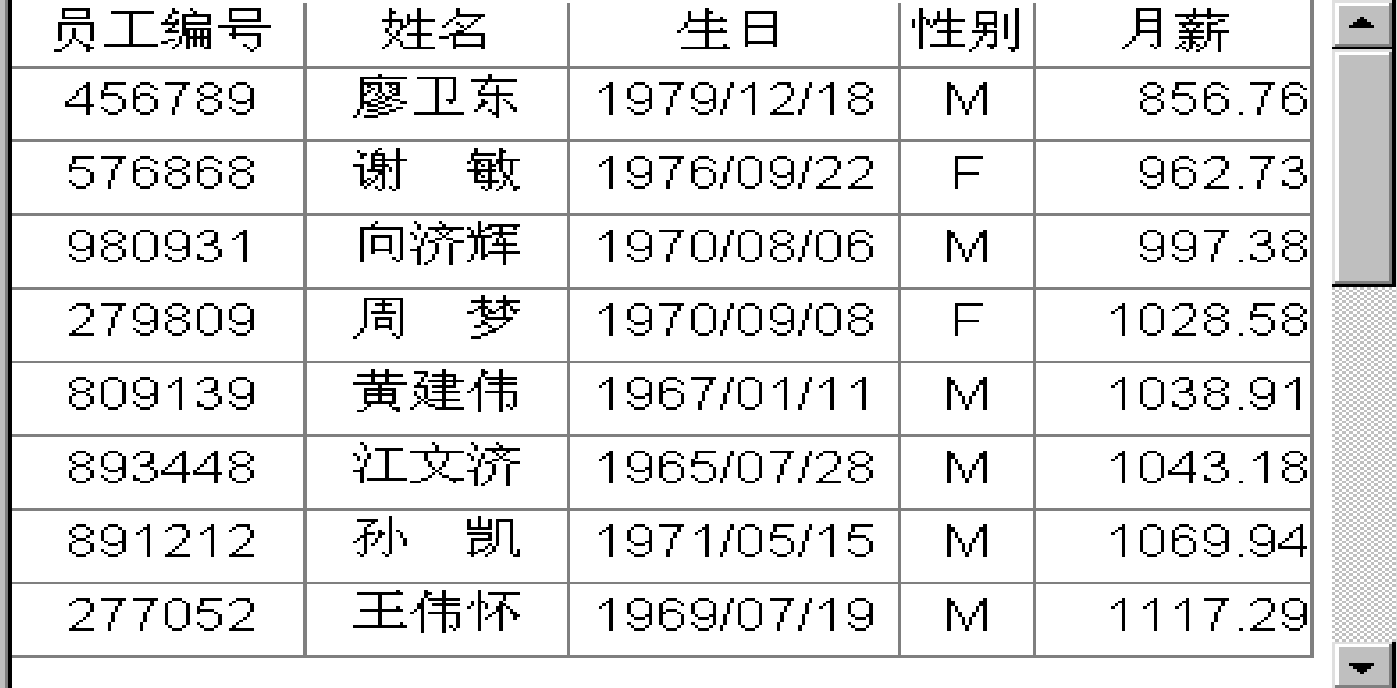

提交(F9)

## 程序运行过程 (3)

若用户对数据进行了修改操作,当点 击"提交"按钮后,系统将修改的结果保存 到数据库中。

当用户点击"返回"按钮时,系统将切 断与数据的连接并关闭窗口。

## (四)通过开放式数据库接口(ODBC) 实现数据库访问

考虑到应用程序的通用性、可维护性、 可扩充性等要求,有时同一程序必须处理与 多种异质数据源的连接。

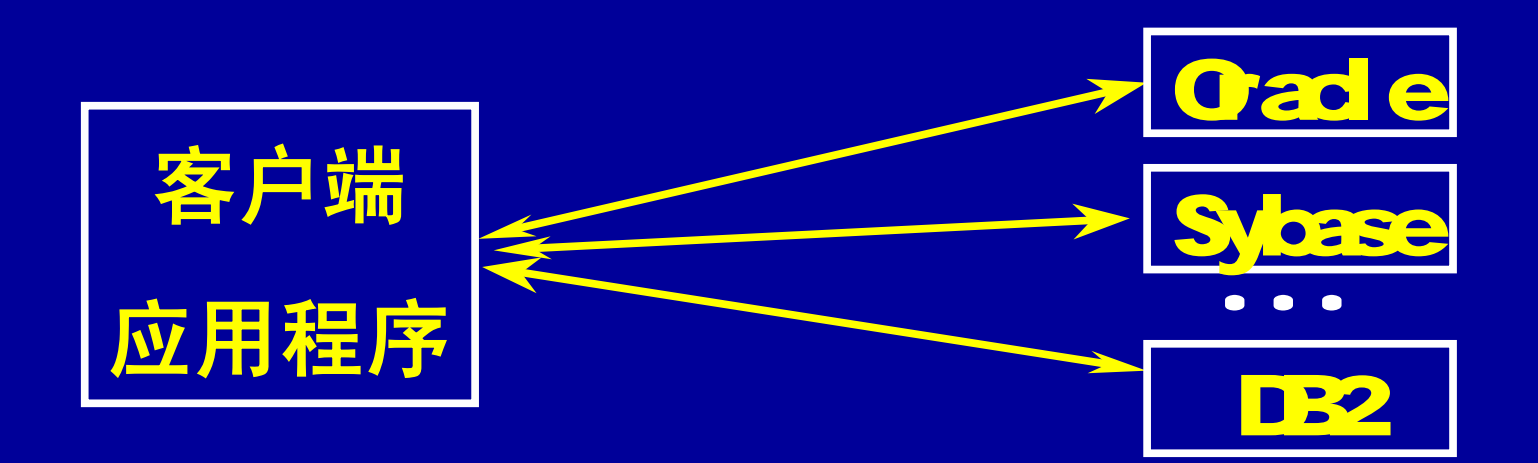

### 开放式数据接口OBC工作原理

Nicrosoft 推 出 的 开 放 式 数 据 接 口 ( Open Database Connectivity—ODBC) 为异质数据库的访问提供了统一的接口。 ODBC提供了最大限度的操作弹性,一 个应用程序可以通过一组通用的程序代码 访问不同的数据库管理系统。

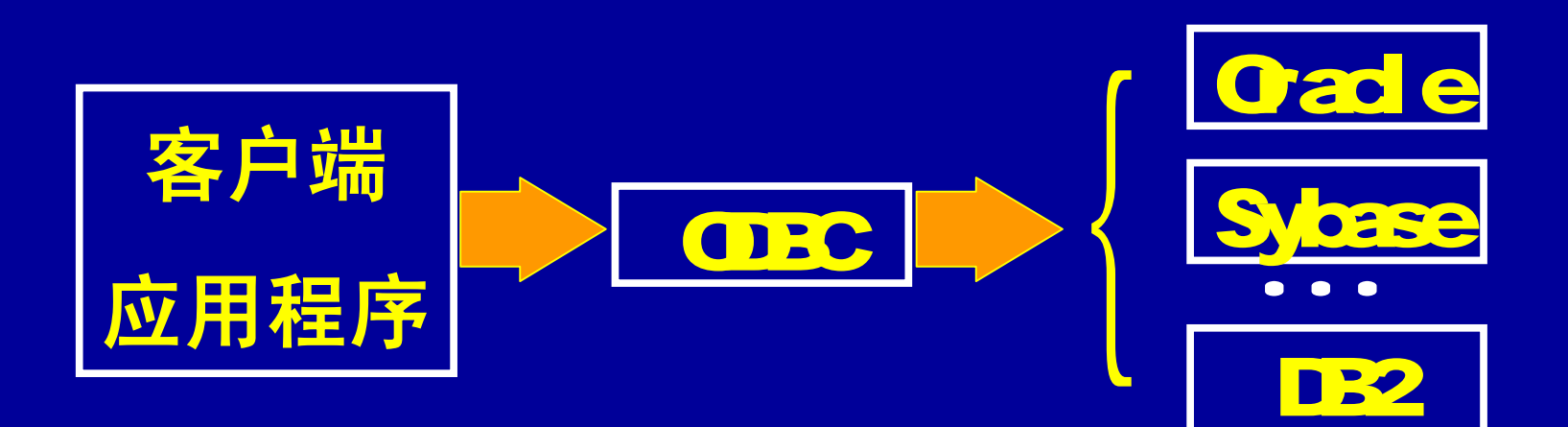

## ODBC工作原理示意图

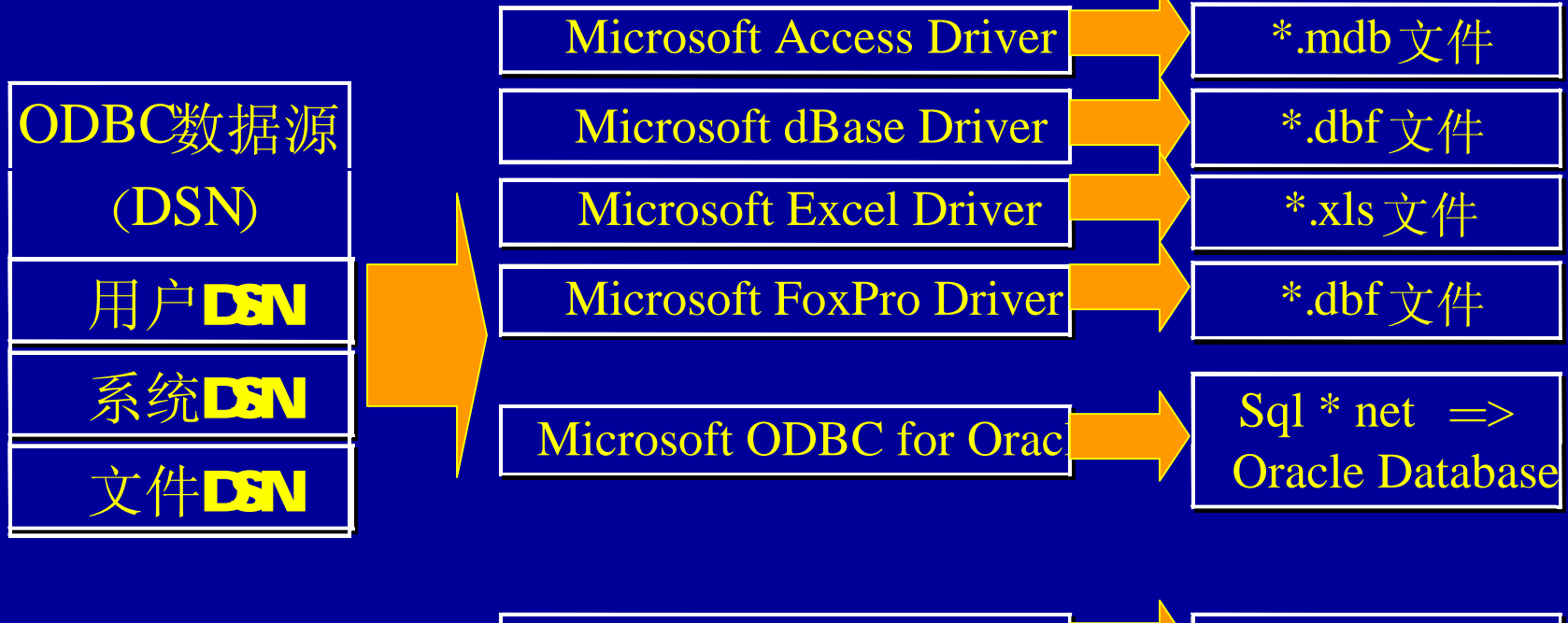

SQL Server SQL Server

## OBC是一个封装器!

从上页图可以看出,OBC实质上是 一个封装器,它将对各种不同数据库的访 问驱动接口封装在一起。而应用程序对数 据源的处理是一致的,这样就屏蔽了不同 驱动程序(Driver)之间的差异。

### 应用ODBC访问数据库的必要条件

■支持该数据库的●BC驱动程序 已经正确安装 ■用户通过●■管理器正确配 置了对该数据库的连接

#### 应用ODBC访问数据库的两个条件的建立

关于第一个条件,大多数数据库管理 系统在安装时均会自动装载其自身的OBC 驱动程序,而且很多专门的第三方的OBC 驱动程序可以从网上下载安装。

对于第二个条件, 在Windows NT中, 可通过控制面版中的ODBC数据源管理器创 建(添加)及配置OBC数据源。

## ODBC数据源管理器

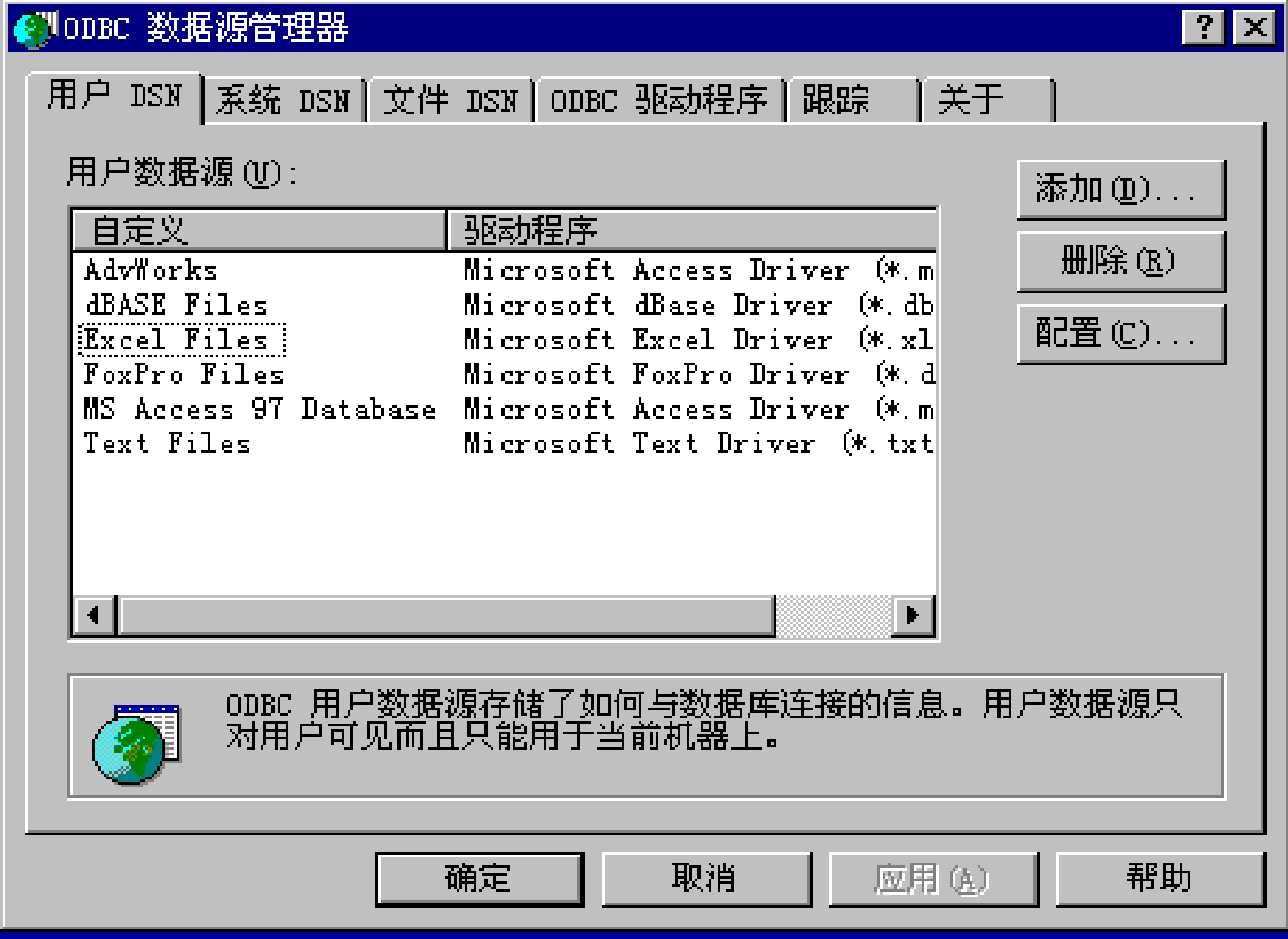

## 创建新数据源窗口

#### 创建新数据源

#### $\overline{\mathbf{x}}$

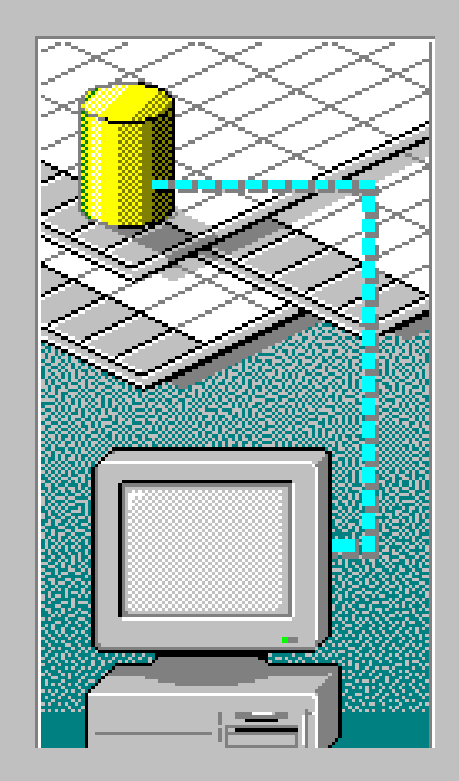

选定您需要的驱动程序来安装数据源。

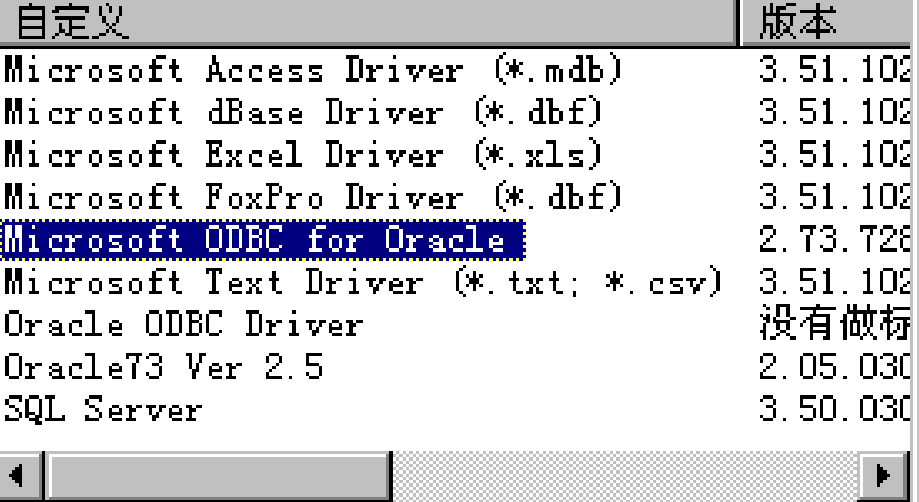

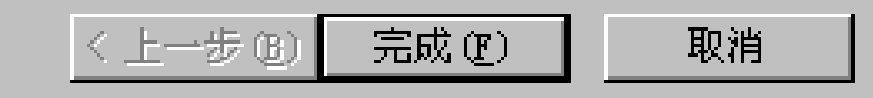

## 设置Microsoft **OBC** for Oracle DSN窗口

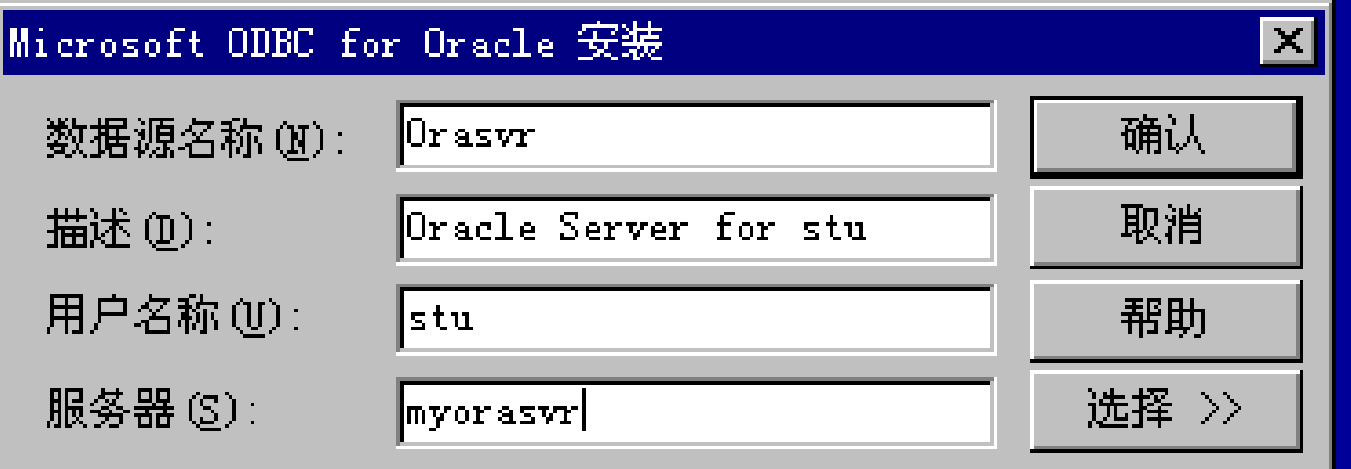

## 至此,我们就为myorasur建立 了一个名为Orasvr的ODBC连接。

# 对 前 面 的 例 子 , 如 果 希 望 用 PB6.O编写通过ODBC实现上例中对数 据库访问的应用程序,只需修改 Cpen事件程序代码中的数据库连接 定义,其它程序代码不变。 用OBC车接"Orasvr"定义数据库连接

#### 用PB6 O的专用接口"O73"定义的数据库连接

sqlca.dbms='O73' sqlca.logid='stu' sqlca.logpass= 'stu' sqlca.servername= '@myorasvr' connect ; if sqlca.sqlcode  $\le$  0 then MessageBox ("错误", "数据库联接错 误, " + "程序将退出:~r~n" + sqlca.sqlerrtext) close(this) else dw\_employeeinfo.settransobject(sqlca)

end if

#### 用OBC连接"Orasvr"定义的数据库连接

sqlca.dbms= 'odbc' sqlca.DbParm="Connectstring='DSN =orasvr;UID=stu;PWD=stu;' "

connect ; if sqlca.sqlcode <> 0 then MessageBox ("错误", "数据库联接错 误, " + "程序将退出:~r~n" + sqlca.sqlerrtext) close(this) else dw\_employeeinfo.settransobject(sqlca) end if

### 注释:

与通过开发工具专用接口实现数 据库访问不同的是,用ODC访问数据 库时,数据库连接定义中的dms项为 "OBC,而不是"O3。

也就是说,数据库访问请求不是 直接通过SQ\*Net发给了服务器,而是 先交给 OBC, OBC再根据不同的数据 源(DSN)采取相应的处理。

## 3 企业计算模式

3.1 单主机计算模式 3.2 客户机/服务器计算模式 3.3 浏览器/服务器计算模式 \*3.4 客户机/服务器模式的技术实现 \*3.5 浏览器/服务器模式的技术实现

## 3.5 浏览器/服务器模式技术实现

在Windows环境中B/S模式中,应用 (程序)及访问数据库的实现技术主要有:  $(1)$ 公共网关接口 $CC$ ②Internet数据库连接器IDC ③先进数据库连接器ADC ④JAVA/JDBC语言编程 ⑤Oracle WebServer ⑥动态服务器页面ASP

CGI (Comm Gatewy Interface) 是较早的B/S应用实现技术,适用于多种服 务器平台,如UNIX Wholow等。 但用CG 开发B/S应用比较困难, 占用 服务器资源也比较多。 ① 公共网关接口(CGI)

## 2 Internet数据库连接器IDQInternet Database Cornector)

IDC 集 成 在 Internet Server API (ISAPI)中, 充分利用了DLL (动态链接 库)技术,易扩充,但编程较CG更为复杂, 只适用于小型数据库系统。

另外,目前ISAPI还不具备跨平台的 功能,只限于Windows N平台。

## ③ 先进数据库连接器ADC(Advanced Database Cornector)

AD提供了ActiveX Control 来访问数 据库,其数据查询操作是在用户端的浏览 器上执行的, 为此ADC需要将服务器端数据 库中部分记录先下载到用户端,故系统开 销较大、响应慢,但对一些特别频繁且重 复性的数据库查询操作具有很好的反应速 度。

## ④ JAVA/JDBC语言编程

JAVA语言是一种面向对象、易移植、 多线程控制的语言,通过JDBC去连接数据 库。

用JAVJDEC编写的软件可移植性强, 适用于多种操作系统,但其执行效率和执 行速度还不太理想,不适于建立高效、高 速的应用。

#### ⑤ Oracle WebServer

## 这是一种典型的由数据库厂商提 供与Web服务器集成在一起的中间件。

#### ⑥ 动态服务器页面ASP

ASP是微软公司推出的Web应用开发技 术,用于动态网页及其对数据库访问的应 用开发,编程灵活、简洁,具有较高的性 能,是目前访问Web数据库比较好的选择。 限于篇幅,本节仅以ASP为例,简单 介绍B/S模式的实现技术。

## 3.5 浏览器/服务器模式技术实现

#### 3.5.1 ASP工作原理

- 352 用ASP实现与前端浏览器的交互
- 353 通过ASP实现对数据库的访问
- 354 用ASP实现B/S模式应用实例
# 351 ASP工作原理

# (1) ASP的含义 (2) ASP的工作方式

## (1)ASP 含义**——**Active

ASP 使用了Microsoft的Active X 控件技术。 ActiveX控件技术是现在Microsoft软件的重要 基础,它采用封装对象、程序调用对象的 方式,简化编程,加强程序间合作。 ASP本身封装了一些基本组件和常用组 件,有很多公司也开发了很多实用的第三 方组件,只要在服务器上安装这些组件, 就可以方便快速地建立**B/S**应用。

#### (1)ASP 含义**——**Server

ASP 可以运行在服务器端,这样就不 必担心浏览器是否支持*A*SP所使用的编程 语言。 ASP的编程语言可以是 VB Script 和 JavaScript, 其中 VB Script 是VB的一个简集, 会VB的人可以很方便的快速上手。

## (1)ASP 含义**——**Pages

ASP反回给客户端的是标准的HTM页面, 可以正常地在常用的浏览器中显示。 浏览者查看页面源文件时,看到的是 ASP生成的HTM代码,而不是ASP程序代码, 这样还可以防止别人抄袭程序。

#### 常用的ASP运行环境

■Windows NT Server4.0+ IIS3.0及以上 ■ Windows NT Workstation4.0 + Peer Web Services 3.0及以上版本 ■ Windows 9x + PWS(Personal Web Server) 其中Windows NT Server上的IIS功能最强, 提供了对ASP的全面支持,是创建高速、稳 定B/S模式应用的最佳选择。

# 基于 Windows NT Server4 O- 11S3.0 的 B/S 模式—实验环境

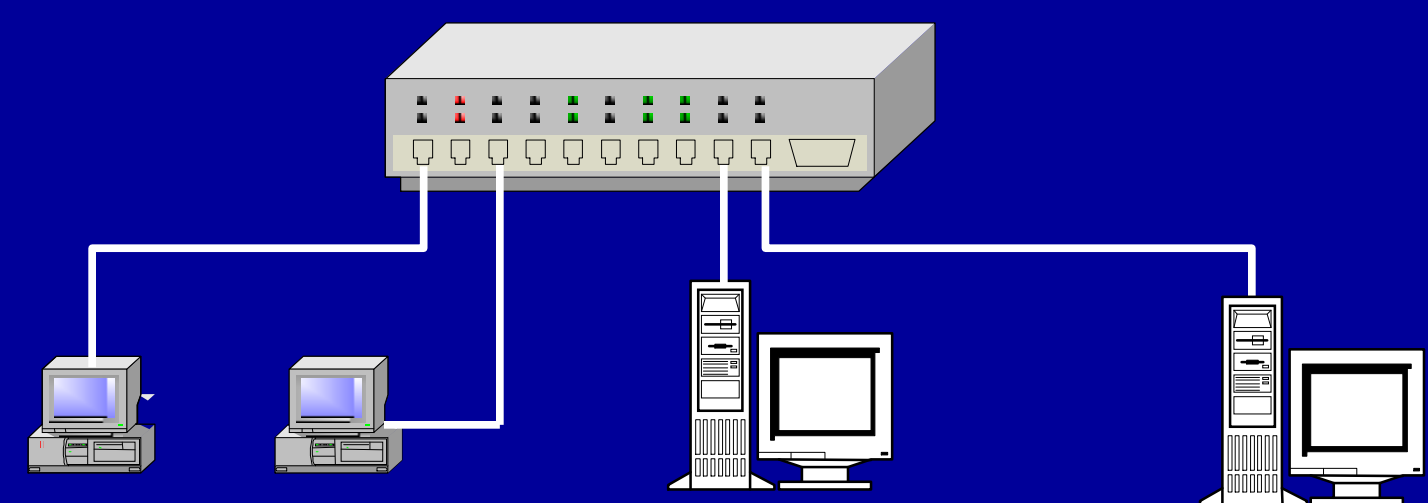

客户机 Wholows98 (TCP/IP协议) **IE40** 

Web Server

Windows NTServer40 Windows NTServer40 (TCP/IP协议,IP地址: (TCP/IP协议,IP地址: 192.168.63.12) Oracle7. 3 for NT 192.168.63.30) **IIS30** 

DB Server

### (2)ASP工作方式

B/S模式的技术实现包含两个方面: ①浏览器 与 **Web** 服务器 的交互 ② **Web**服务器 对 数据库服务器 的访问

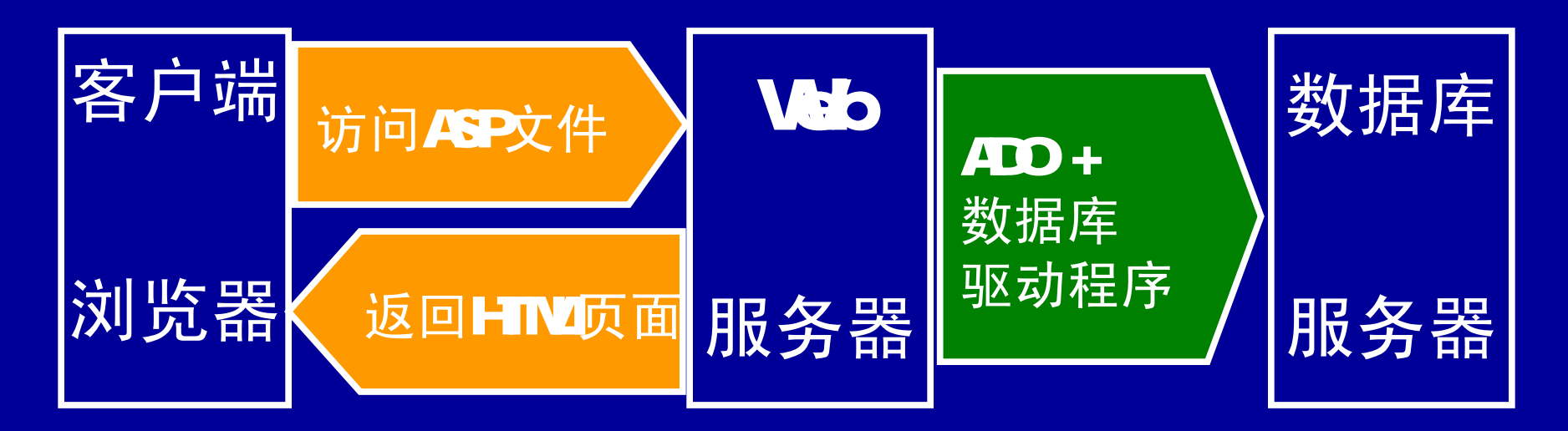

#### ① 前端 浏览器 与 **Web** 服务器 的交互

在本教程的第二章中,我们曾简 单介绍了用于网页编制的超文本标识 语言(HTML),但用HTM编制的Web应 用,其交互性较差,ASP弥补了标准 HTM的这一不足。

### 浏览器 与 Web 服务器 的交互中 ASP响应客户端(浏览器)工作示意图

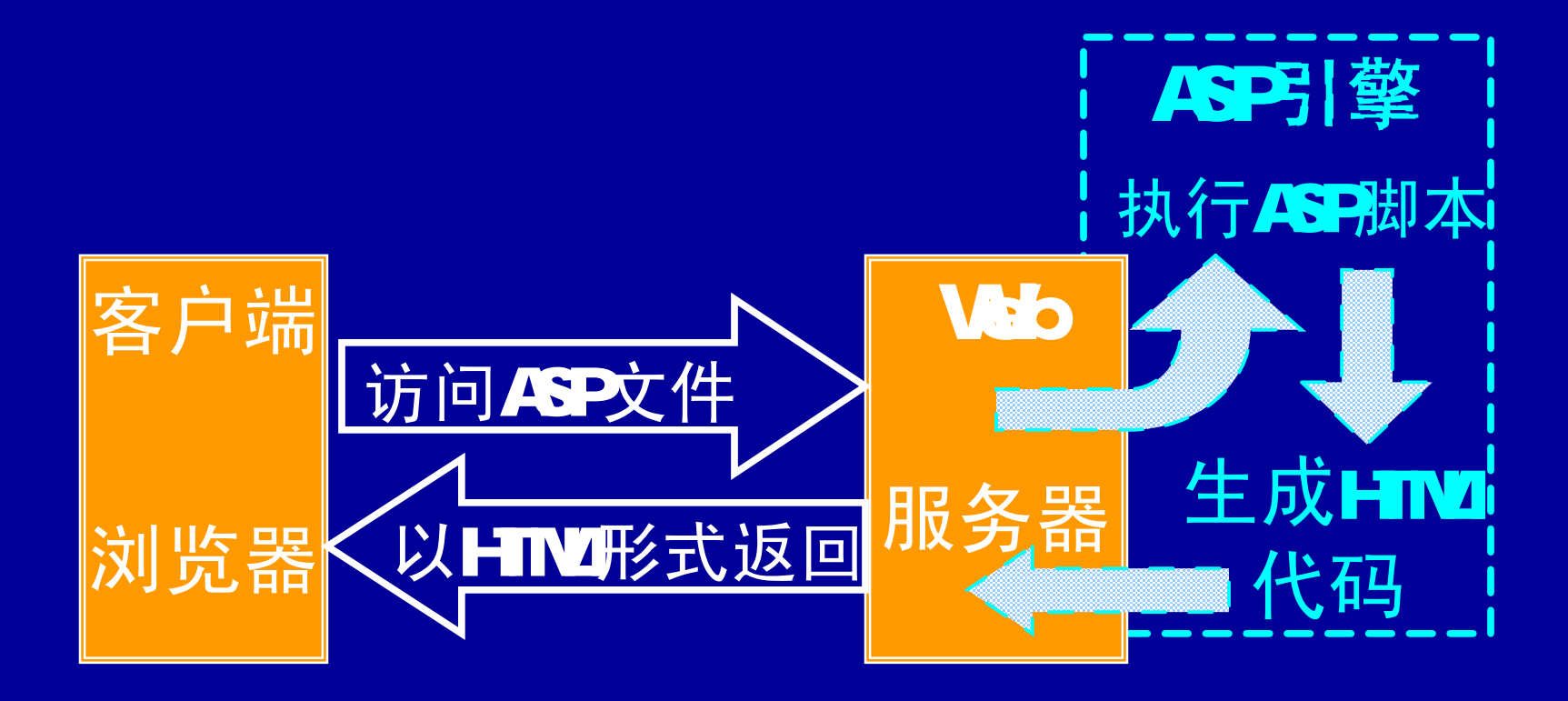

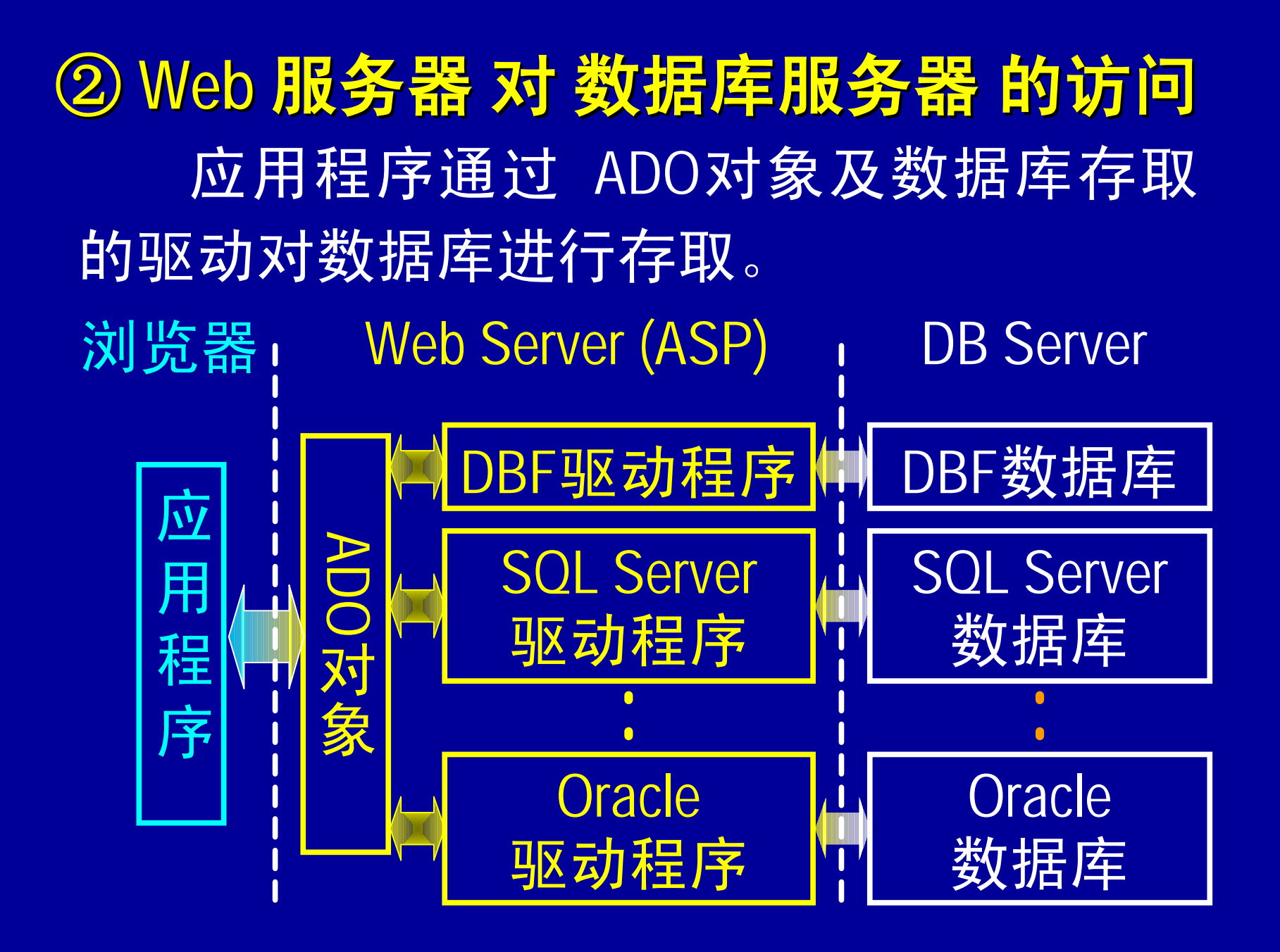

#### ② **Web** 服务器对数据库服务器的访问**(**续**)**

ASP用来存取数据库的对象统称为ADO 对象(Active Data Objects)。ADO主要有三 种:

Connection 负责打开或连接数据库。 Recordset 负责存取数据表。 Command 负责对数据库执行动态查 询命令和执行数据库的 存贮过程。

只依靠 ADO 对象还是无法存取数据库的, 还必须具有数据库存取的驱动程序。

# 3.5 浏览器/服务器模式技术实现

351 ASP工作原理 B>352 用ASP实现与前端浏览器的交互 353 通过ASP实现对数据库的访问 354 用ASP实现B/S模式应用实例

#### 352用 ASP实现与前端浏览器的交互

ASP 可根据用户输入的不同信息而应 答不同的页面内容(生成动态页面),并 将生成的HTML文件返回给前端浏览器。

假设: 文件welcome.htm和welcome.asp 放在Web Server (IP 地址为: 192.168.63.30) 的aspdemo目录下。

当在浏览器地址栏里输入 <http://192.168.63.30/aspdemo/welcome.htm>时, 该文件将被执行(解释)显示在浏览器窗 口中。

# 文件welcome.htm的内容

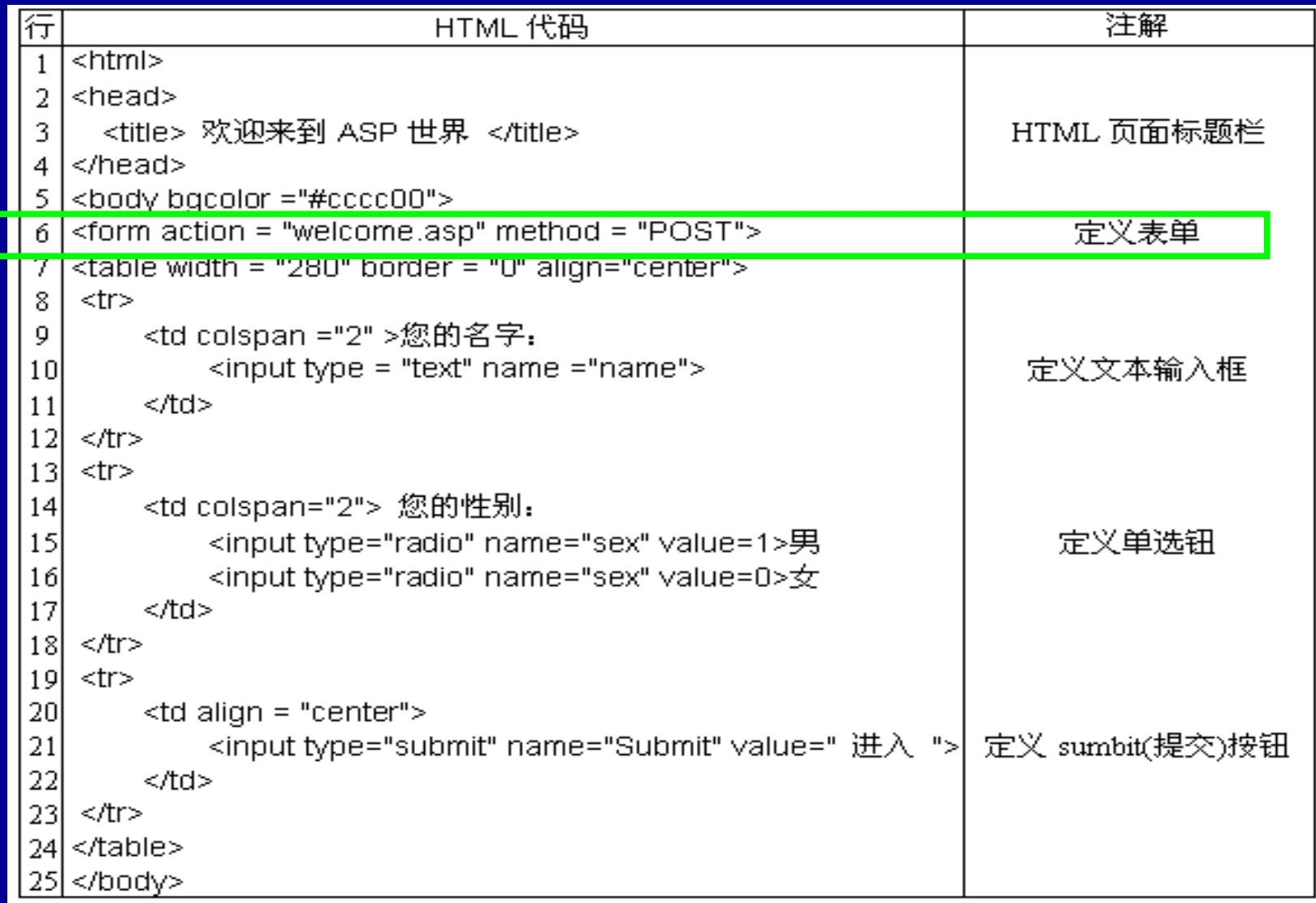

# 文件 Welcome.htm的页面效果

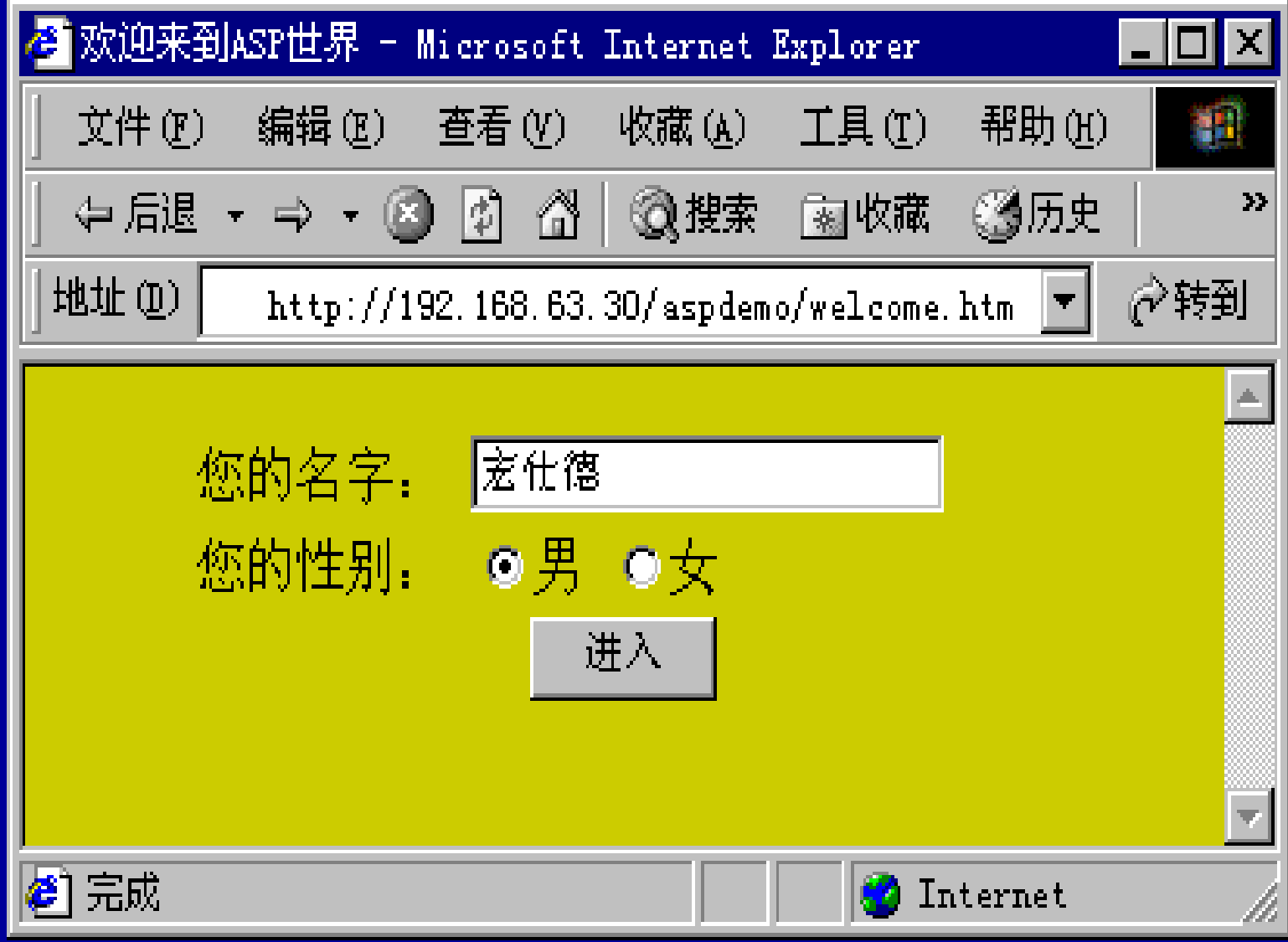

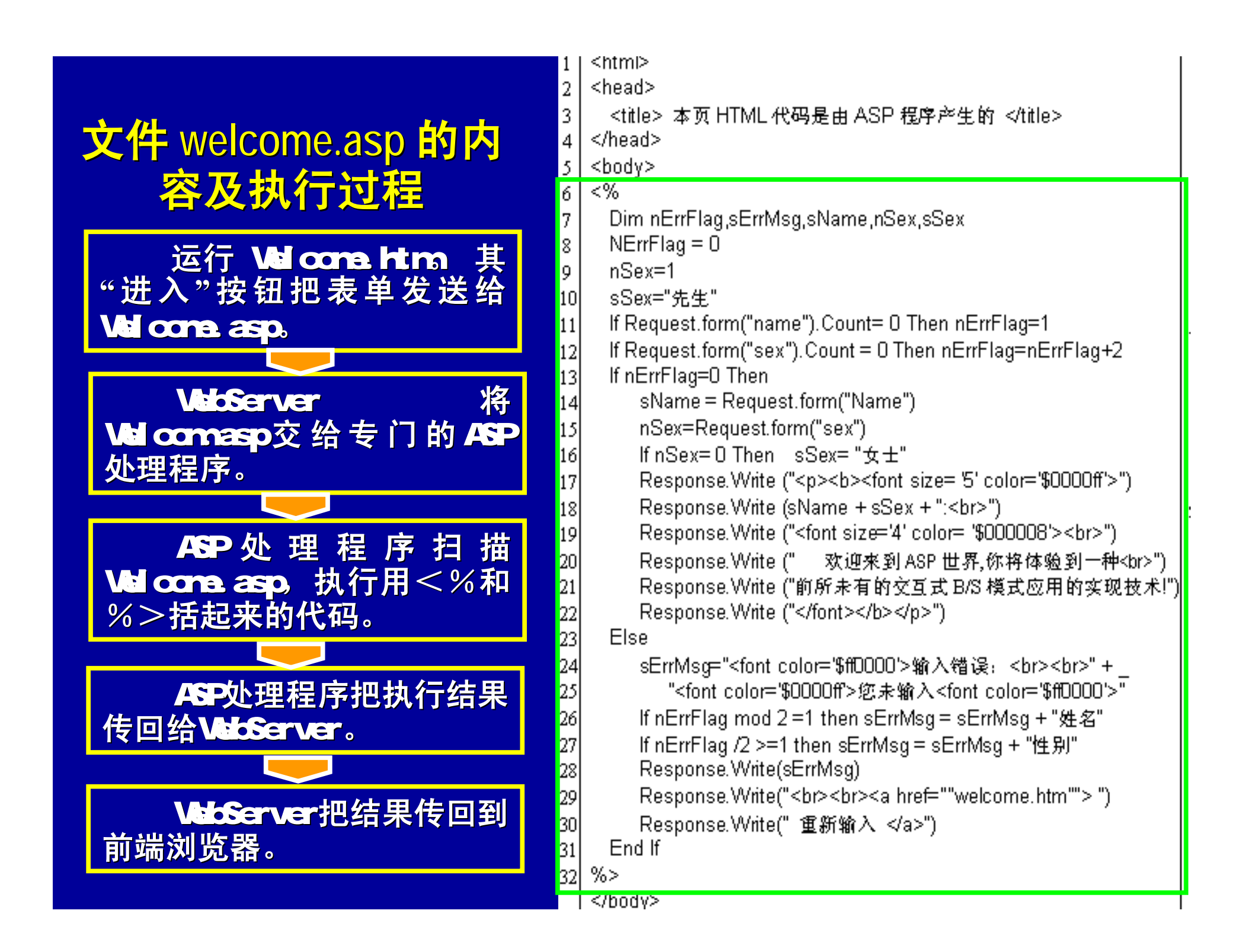

# **welcome.asp**页面效果(**1**)

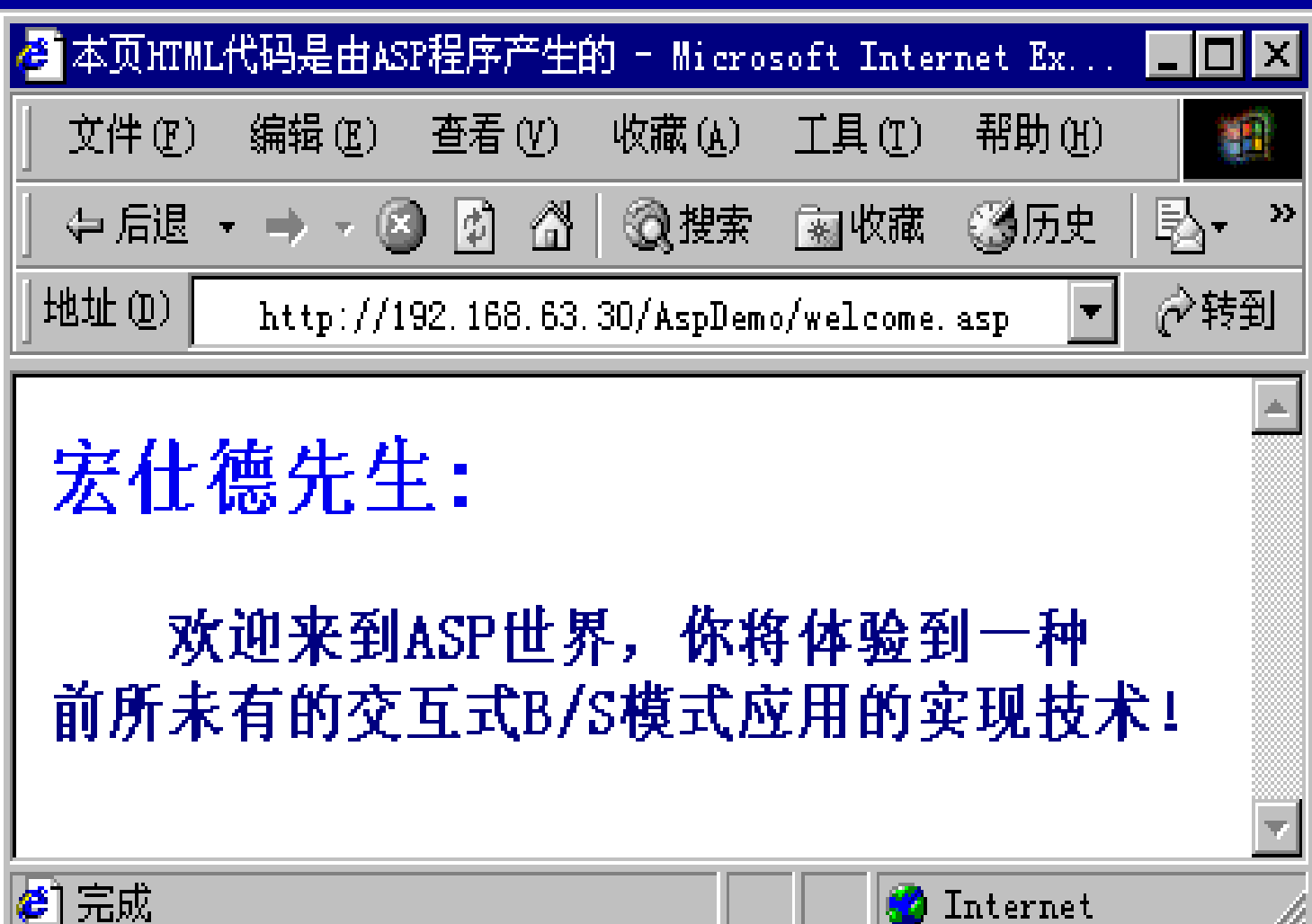

# **welcome.asp**页面效果(**2**)

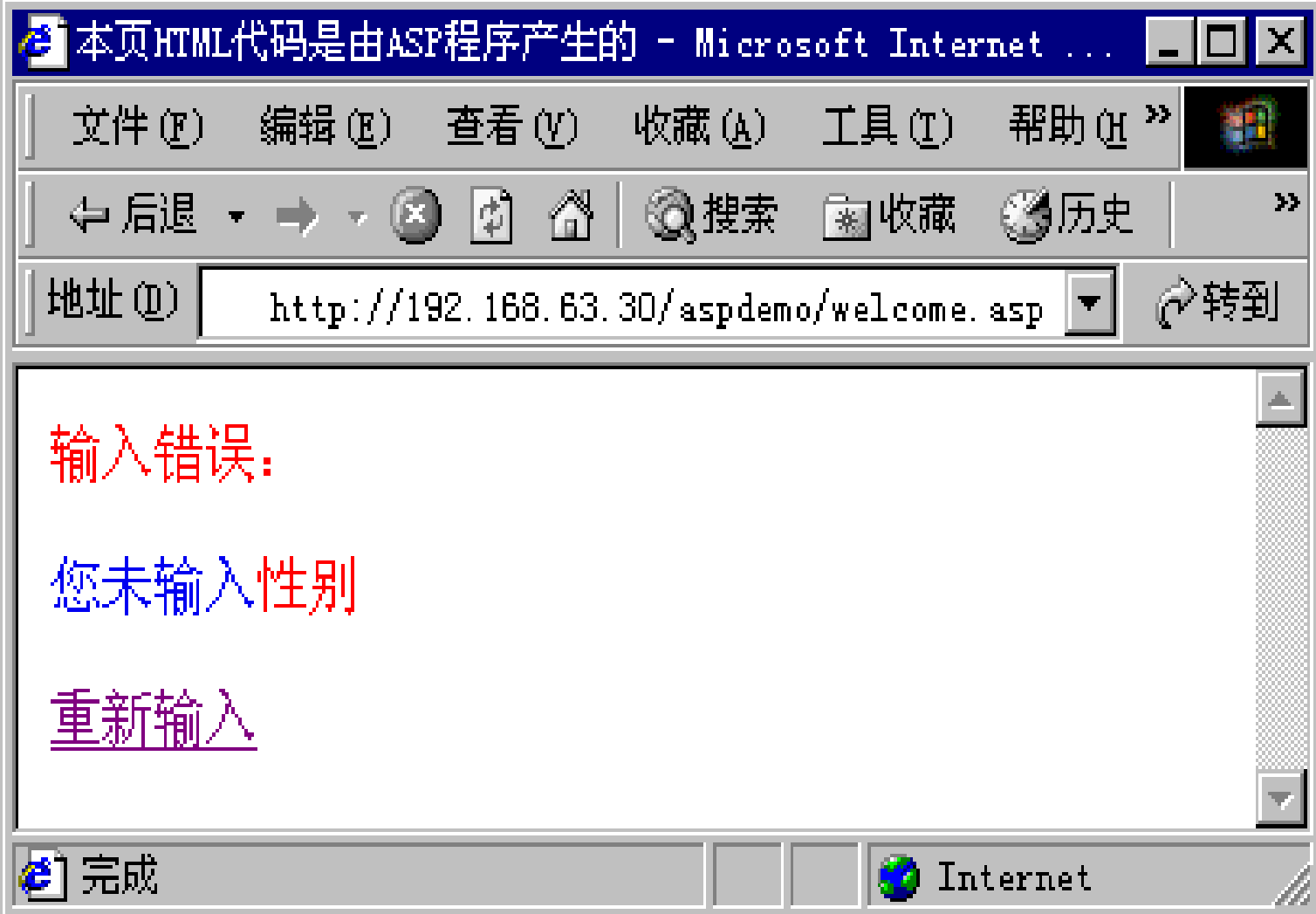

#### 从客户端浏览器中看到的 **welcome.asp**源文件内容

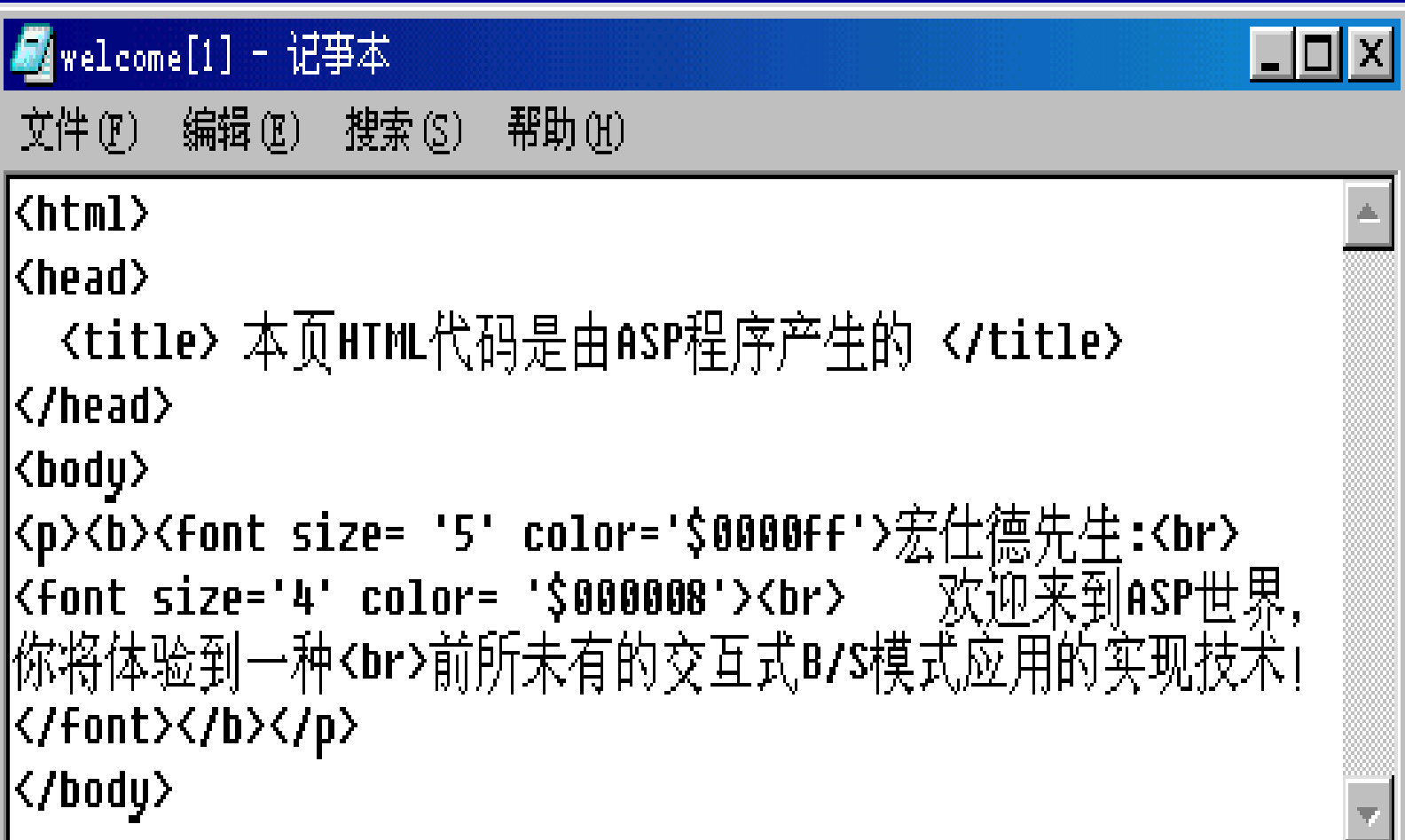

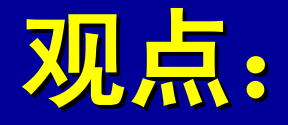

此实例例表明 **WebServer** 不但能 接受客户端浏览器的输入,还能根据 用户的输入信息生成不同(动态)的 **HTML**代码返回给浏览器。显然,**ASP** 和**HTML**的结合使**B/S**模式应用的交互 性、流程可控制性大大增强。

# 3.5 浏览器/服务器模式技术实现

351 ASP工作原理 352 用ASP实现与前端浏览器的交互 3.5.3 通过ASP实现对数据库的访问 354 用ASP实现B/S模式应用实例

#### 353通过 ASP 实现对数据库的访问

用**ASP**访问**Web**数据库时,必须使用**ADO**组件。 **ADO**是**ASP**内置的**ActiveX**服务器组件,通过在**Web**服 务器上建立并设置**ODBC**和**OLE DB**可连接多种数据库 **(**如**SyBase**、**Oracle**、**SQL Server**、**Access**、**VFP**等**)**。 ASP使用ADO组件访问远程数据库步骤: **Step1** 在**WebServer**上定义**ODBC**数据源**DSN**。 **Step2** 创建数据库连接并打开数据库。 **Step3** 执行指定的**SQL**命令并暂存结果。 **Step4** 关闭数据库连接,释放有关资源。

#### 通过 ASP 实现对数据库的访问例

以本章第四节(**3.4.4**)中员工信息查询应用 为例(那里曾以**C/S**模式实现),下面我们将用 **ASP**以**B/S**模式实现对数据库的访问。

#### 这里假定:

①在**WebServer**上已创建了**ODBC**的数据源(**DSN**) **orasvr**。

②建立了数据库表employeeinfo, 并对表添加了 数据记录。 ③程序文件**adodemo.asp**存放在**WebServer**的 **AspDemo**目录下。

#### 数据库表 employeeinfo

**Emno Emprame Birthdate Sex Salary** 27052 王伟怀 19JU-69 M 1117.29 279809 周 梦 08-SEP-70 F 1028 58 456789 廖卫东 18-DEC-79 M 856 76 576868 谢 敏 22-SEP-76 F 962.73 807956 徐瑞忠 24-MY-62 M 1168 36 809139 黄建伟 11-JAN-67 M 1088 91

# 创建**ODBC**的数据源(**1**)

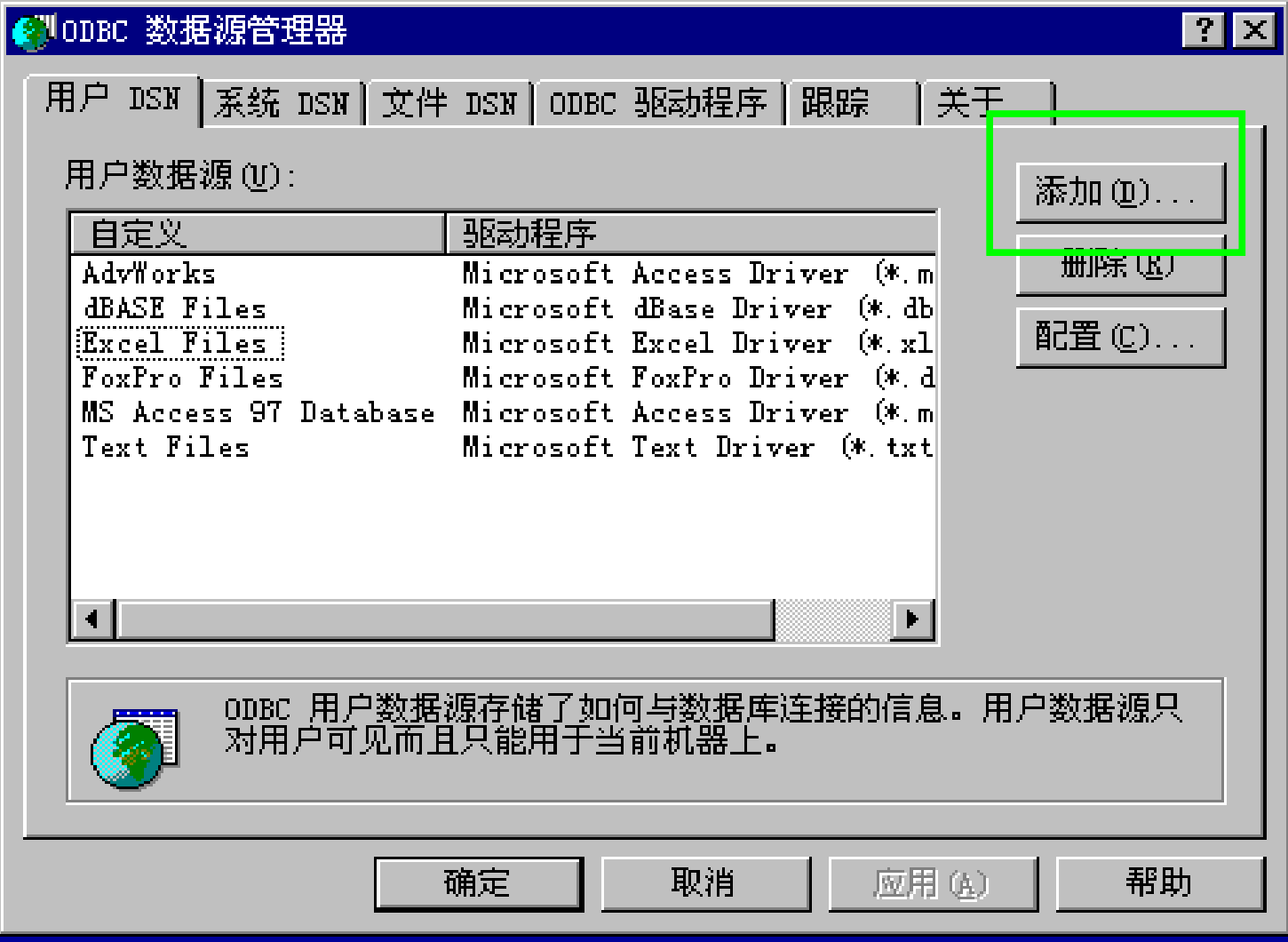

## 创建**ODBC**的数据源(**2**)

#### 创建新数据源

#### $\overline{\mathbf{x}}$

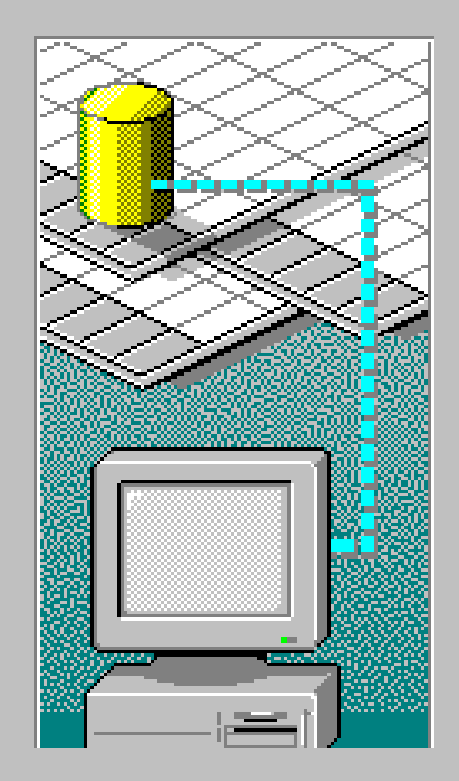

选定您需要的驱动程序来安装数据源。

<上一步(B)

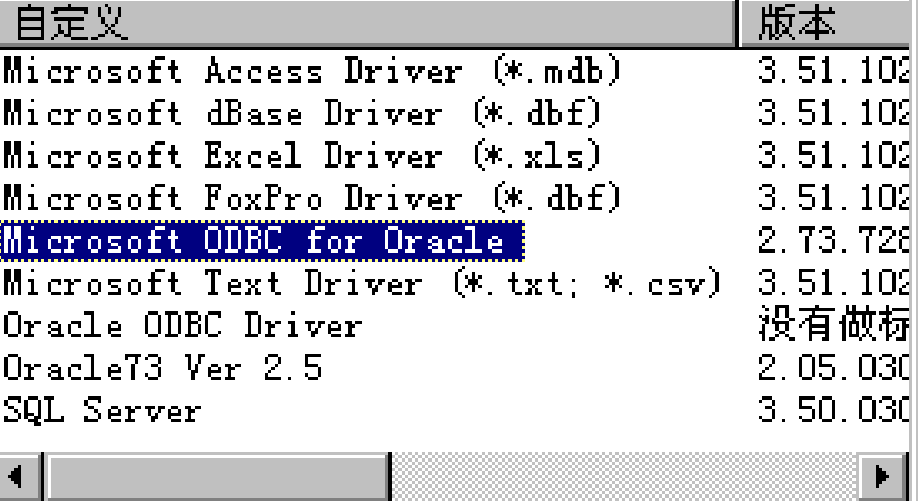

完成(F)

取消

# 一设置Microsoft **ODDC**for Oracle 数据源 创建**ODBC**的数据源(**3**)

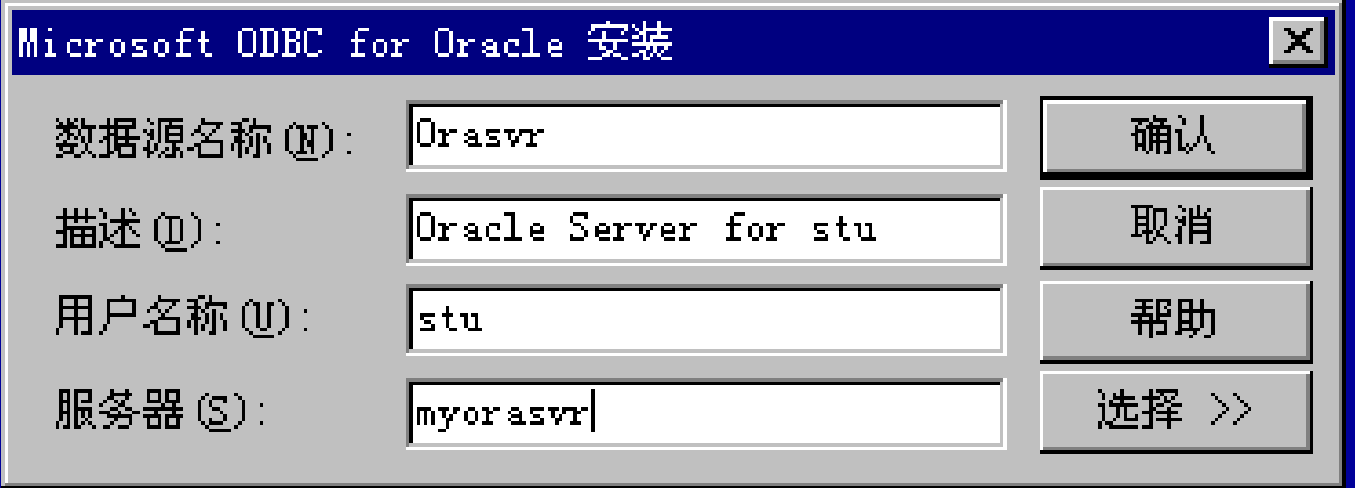

# adodemo. asp执行结果

#### [http://192.168.63.30/aspdemo/adodemo.asp:](http://192.168.63.30/aspdemo/adodemo.asp)

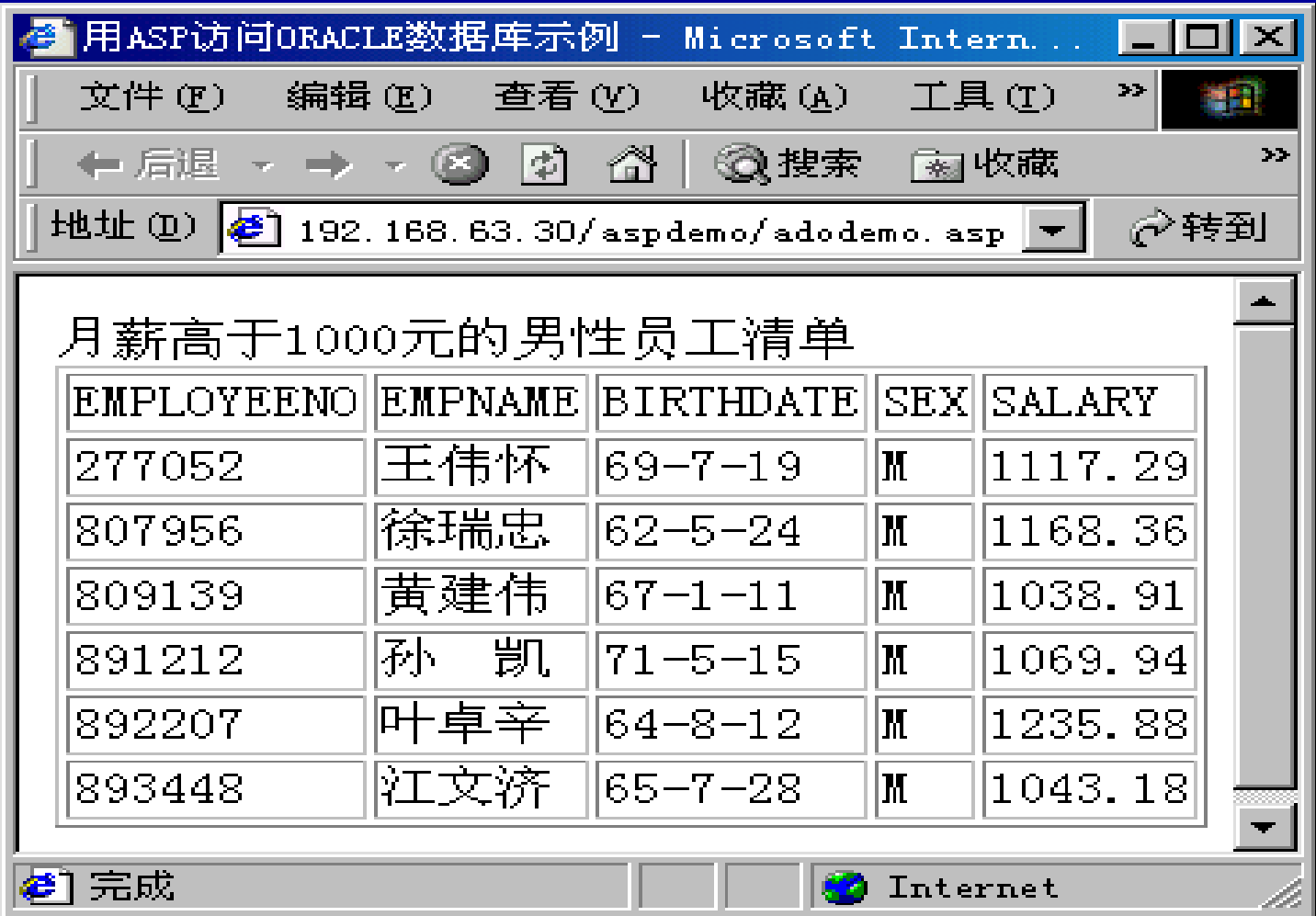

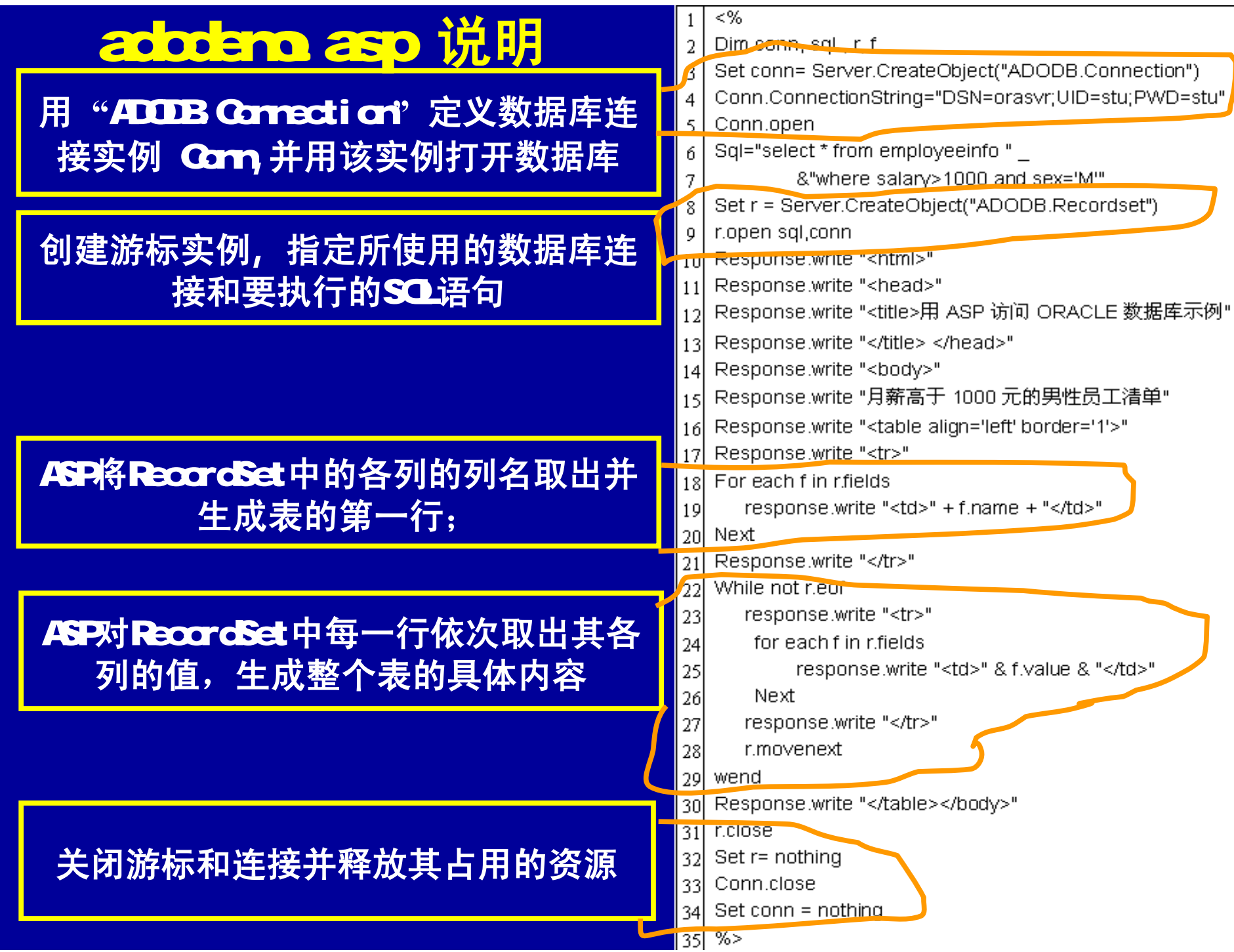

# 3.5 浏览器/服务器模式技术实现

351 ASP工作原理

352 用ASP实现与前端浏览器的交互

353 通过ASP实现对数据库的访问

3.5.4 用ASP实现B/S模式应用实例

# 354 用ASP实现B/S模式应用实例

我们将前面所讲到的:" ①用ASP实现与前 端浏览器的交互; 2通过ASP实现对数据库的 访问。 " 两方面实现技术结合起来,在B/S模 式下实现对员工信息的定制查询。用户可以指 定查询条件,系统将返回指定的查询结果。 该应用的实现由两个文件(Demo.asp和 Demo.htm)完成,其中涉及到的技术点均已在 前文中涉及。

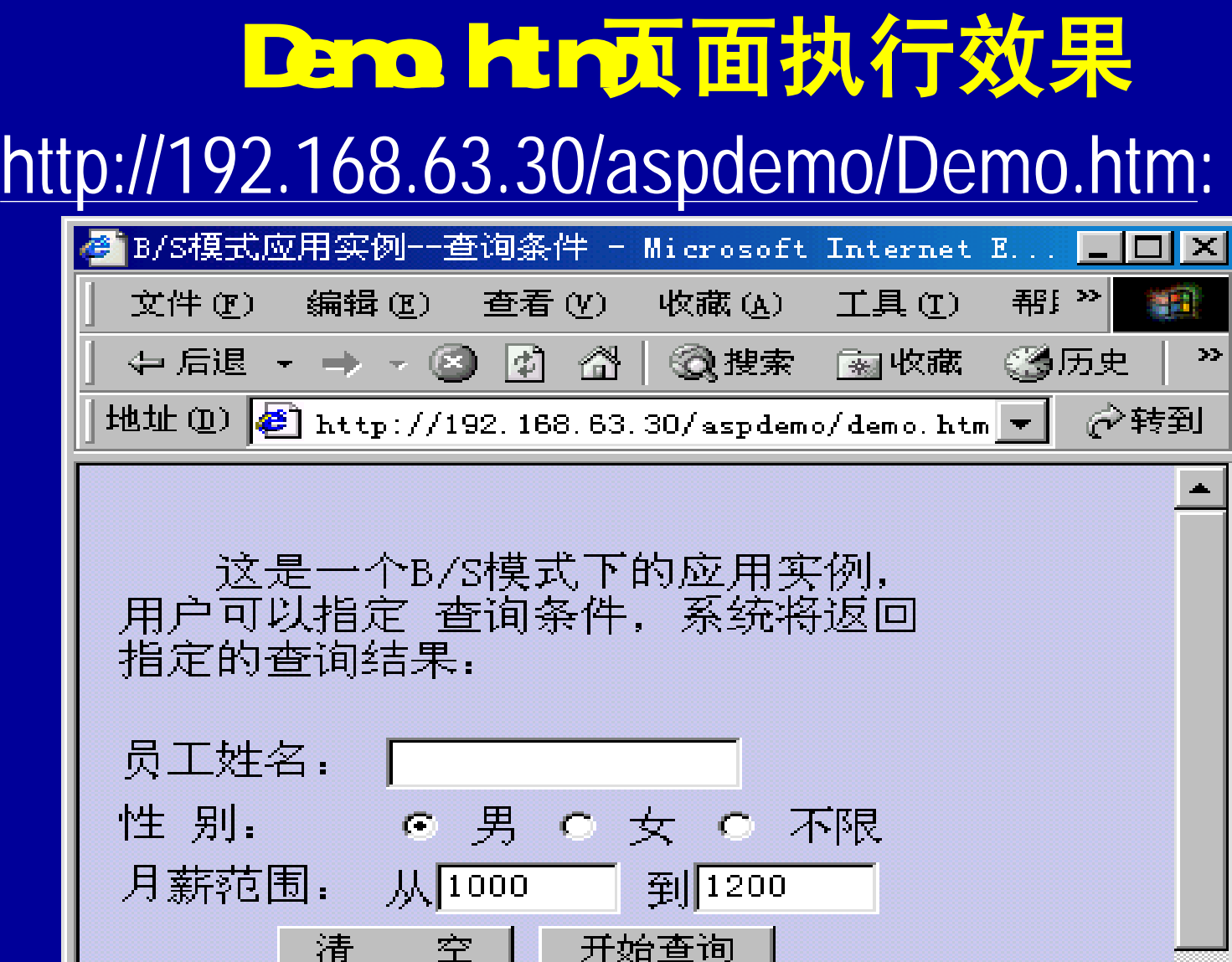

●完成

 $\blacksquare$ 

**C** Internet

# Demo.asp执行效果

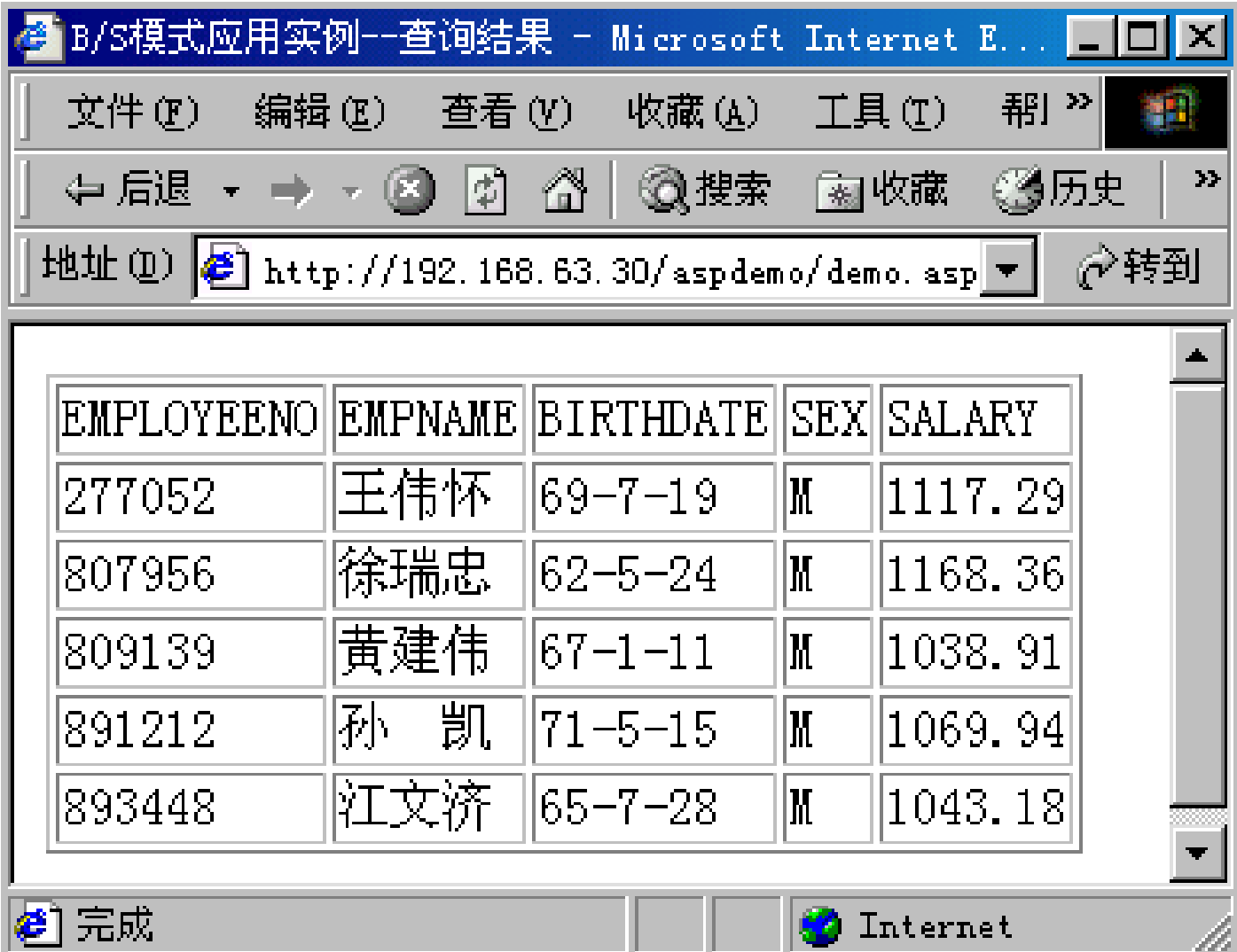

# 其它:

在实际开发基于ASP的主页时,可把 专门的网页编辑器与ASP的专业开发工具 (如Visual InterDev等)结合应用:

利用专业网页编辑器所见即所得地编 写主页丰富多彩的界面部分,用Visual InterDev编写服务器端的脚本语句,这种组 合可以快速开发Web数据库的应用。

# 第3章小结

(一)什么是企业计算模式? (二)三种企业计算模式: (1)单主机计算模式 (2) 客户/服务器(C/S) 计算模式 (3)浏览器/服务器(B/S)计算模式 (三)B/S计算模式革命性地改变了计算 机应用系统的面貌。 (四)CS模式和B/S模式的技术实现。